# Webex para la guía de solución de problemas de Cisco BroadWorks

# **Libro Tabla de contenidos**

- Webex para la solución de problemas de Cisco [BroadWorks](https://www.cisco.com/c/en/us/td/docs/voice_ip_comm/cloudCollaboration/wx4bwks/Troubleshooting_Guide/wbxbw_b_troubleshooting-guide/wbxbw_b_Troubleshooting-Guide_chapter_00.html)
- Webex para recursos de solución de problemas de Cisco [BroadWorks](https://www.cisco.com/c/en/us/td/docs/voice_ip_comm/cloudCollaboration/wx4bwks/Troubleshooting_Guide/wbxbw_b_troubleshooting-guide/wbxbw_b_Troubleshooting-Guide_chapter_01.html)
- Webex para los procesos de solución de problemas de Cisco [BroadWorks](https://www.cisco.com/c/en/us/td/docs/voice_ip_comm/cloudCollaboration/wx4bwks/Troubleshooting_Guide/wbxbw_b_troubleshooting-guide/wbxbw_b_Troubleshooting-Guide_chapter_010.html)
- Webex para Cisco [BroadWorks](https://www.cisco.com/c/en/us/td/docs/voice_ip_comm/cloudCollaboration/wx4bwks/Troubleshooting_Guide/wbxbw_b_troubleshooting-guide/wbxbw_b_Troubleshooting-Guide_chapter_011.html) Solución de problemas específicos

# **Capítulo: Webex para la solución de problemas de Cisco BroadWorks**

- Solución de problemas Webex para Cisco [BroadWorks](https://www.cisco.com/c/en/us/td/docs/voice_ip_comm/cloudCollaboration/wx4bwks/Troubleshooting_Guide/wbxbw_b_troubleshooting-guide/wbxbw_b_Troubleshooting-Guide_chapter_00.html#id_138597)
- cambia la [historia](https://www.cisco.com/c/en/us/td/docs/voice_ip_comm/cloudCollaboration/wx4bwks/Troubleshooting_Guide/wbxbw_b_troubleshooting-guide/wbxbw_b_Troubleshooting-Guide_chapter_00.html#Cisco_Reference.dita_4aacf343-f07f-4403-b276-38133f82fa41)

# **Solución de problemas Webex para Cisco BroadWorks**

Este documento está dirigido a personal técnico de organizaciones proveedoras de servicios que se apoyan a sí mismos y a sus clientes. Esperamos que esté familiarizado con la resolución de problemas en general, la lectura de registros y el trabajo con casos de suscriptores.

El artículo se divide en tres grandes secciones:

- **Recursos**, que es una lista de herramientas, material de lectura, registros y contactos que puede necesitar.
- **Procesos**, que describe algunas de las acciones que podría realizar al solucionar un problema de un cliente.
- **Problemas específicos**, que clasifica y enumera los problemas que se sabe que ocurren, cómo detectarlos y cómo podría resolverlos potencialmente.

#### **Historial de cambios**

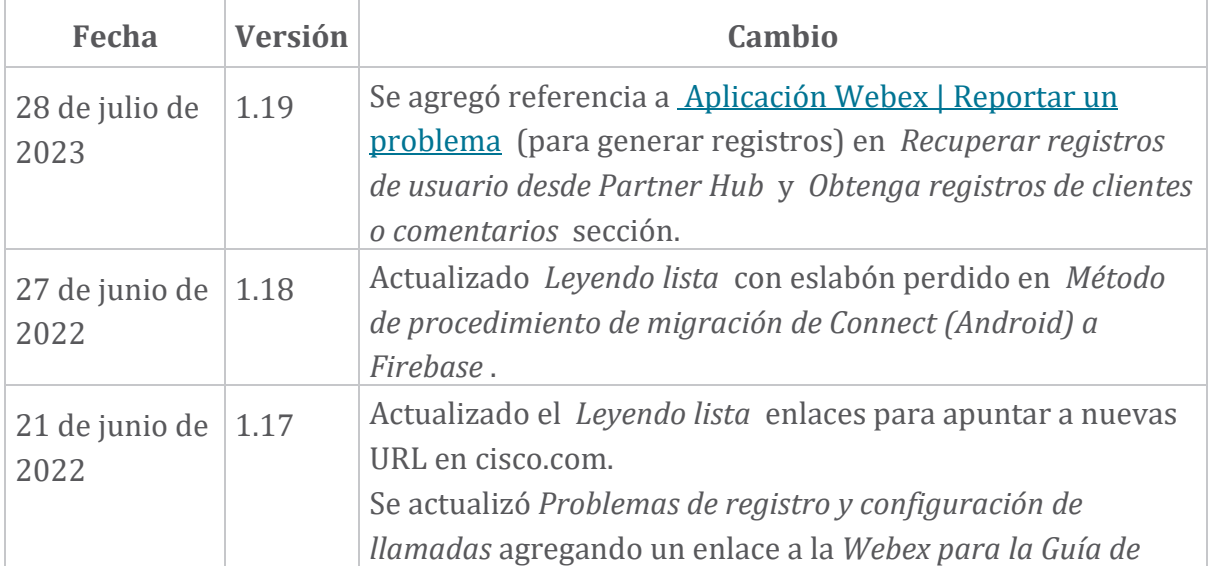

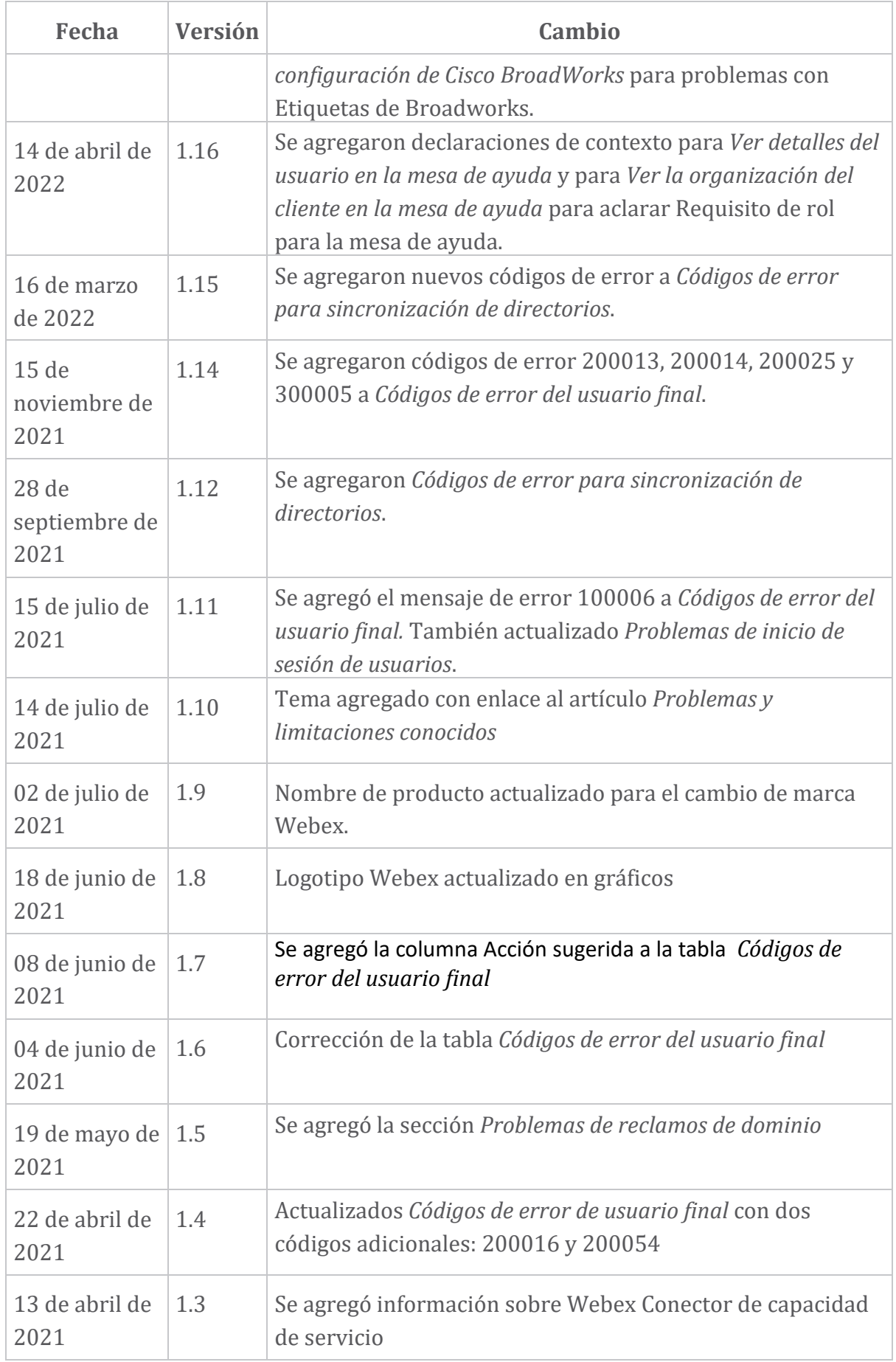

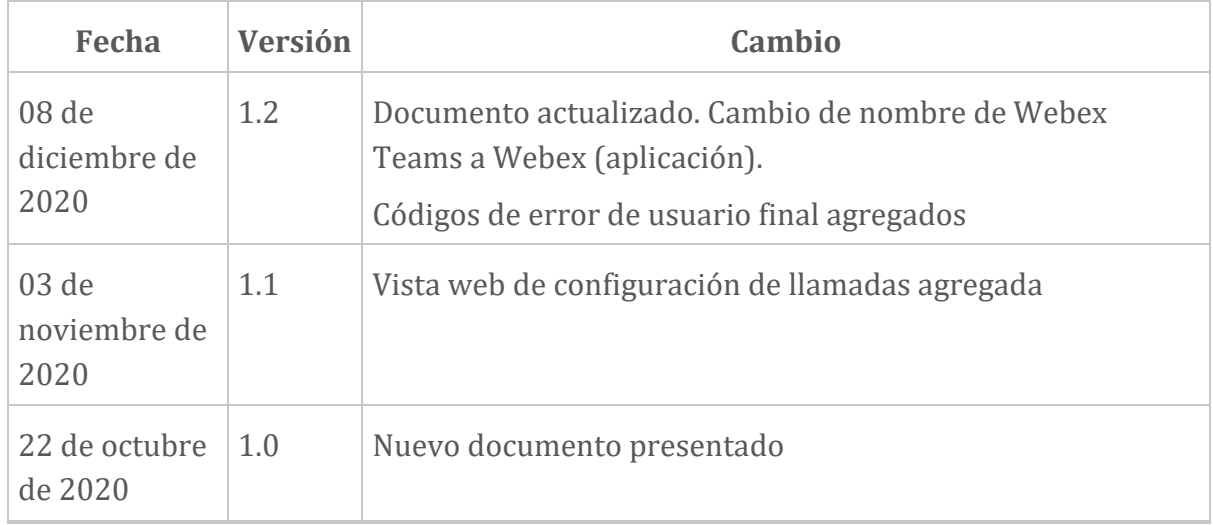

#### **Capítulo: Webex para recursos de solución de problemas de Cisco BroadWorks**

Contenido del capítulo

- [Contactos](https://www.cisco.com/c/en/us/td/docs/voice_ip_comm/cloudCollaboration/wx4bwks/Troubleshooting_Guide/wbxbw_b_troubleshooting-guide/wbxbw_b_Troubleshooting-Guide_chapter_01.html#id_138598)
- [Archivos](https://www.cisco.com/c/en/us/td/docs/voice_ip_comm/cloudCollaboration/wx4bwks/Troubleshooting_Guide/wbxbw_b_troubleshooting-guide/wbxbw_b_Troubleshooting-Guide_chapter_01.html#id_138599) de registro útiles
- [Leyendo](https://www.cisco.com/c/en/us/td/docs/voice_ip_comm/cloudCollaboration/wx4bwks/Troubleshooting_Guide/wbxbw_b_troubleshooting-guide/wbxbw_b_Troubleshooting-Guide_chapter_01.html#id_138600) lista
- Problemas conocidos y [limitaciones](https://www.cisco.com/c/en/us/td/docs/voice_ip_comm/cloudCollaboration/wx4bwks/Troubleshooting_Guide/wbxbw_b_troubleshooting-guide/wbxbw_b_Troubleshooting-Guide_chapter_01.html#reference_0E26AFF55032BEF21BA02FF5724E823A)
- Conector de [capacidad](https://www.cisco.com/c/en/us/td/docs/voice_ip_comm/cloudCollaboration/wx4bwks/Troubleshooting_Guide/wbxbw_b_troubleshooting-guide/wbxbw_b_Troubleshooting-Guide_chapter_01.html#reference_32F268C5786F403B77F7EA816488B7D1) de servicio

#### **Contactos**

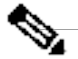

**Nota** A partir de octubre de 2020, migraremos la atención al cliente de BroadSoft a los procesos y herramientas de soporte de Cisco CX. Esto significa que Webex para los socios de Cisco BroadWorks deben pasar del uso de Xchange para la gestión de casos al uso de Support Case Manager (SCM).

Esperamos que la migración dure aproximadamente 3 meses y hasta el final del año calendario 2020. El equipo TAC de BroadWorks/UCaaS comenzará a admitir casos en CSOne/Lightning en lugar de BroadSoft Jira cuando se migre. Es posible que necesite consultar casos en ambos sistemas durante el período de migración.

Consulte [Transición](https://help.webex.com/WBX9000033733) de soporte de BroadSoft heredado para obtener más detalles.

#### **Archivos de registro útiles**

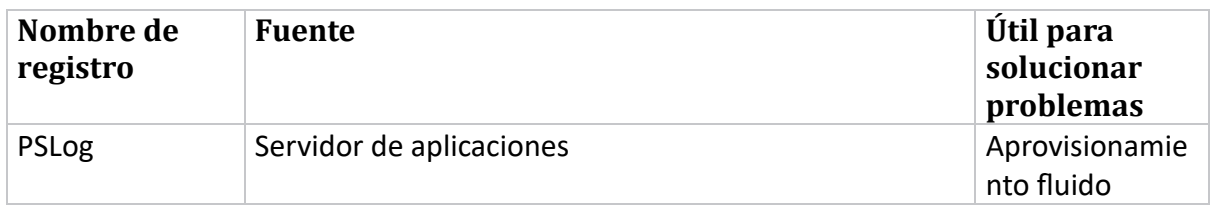

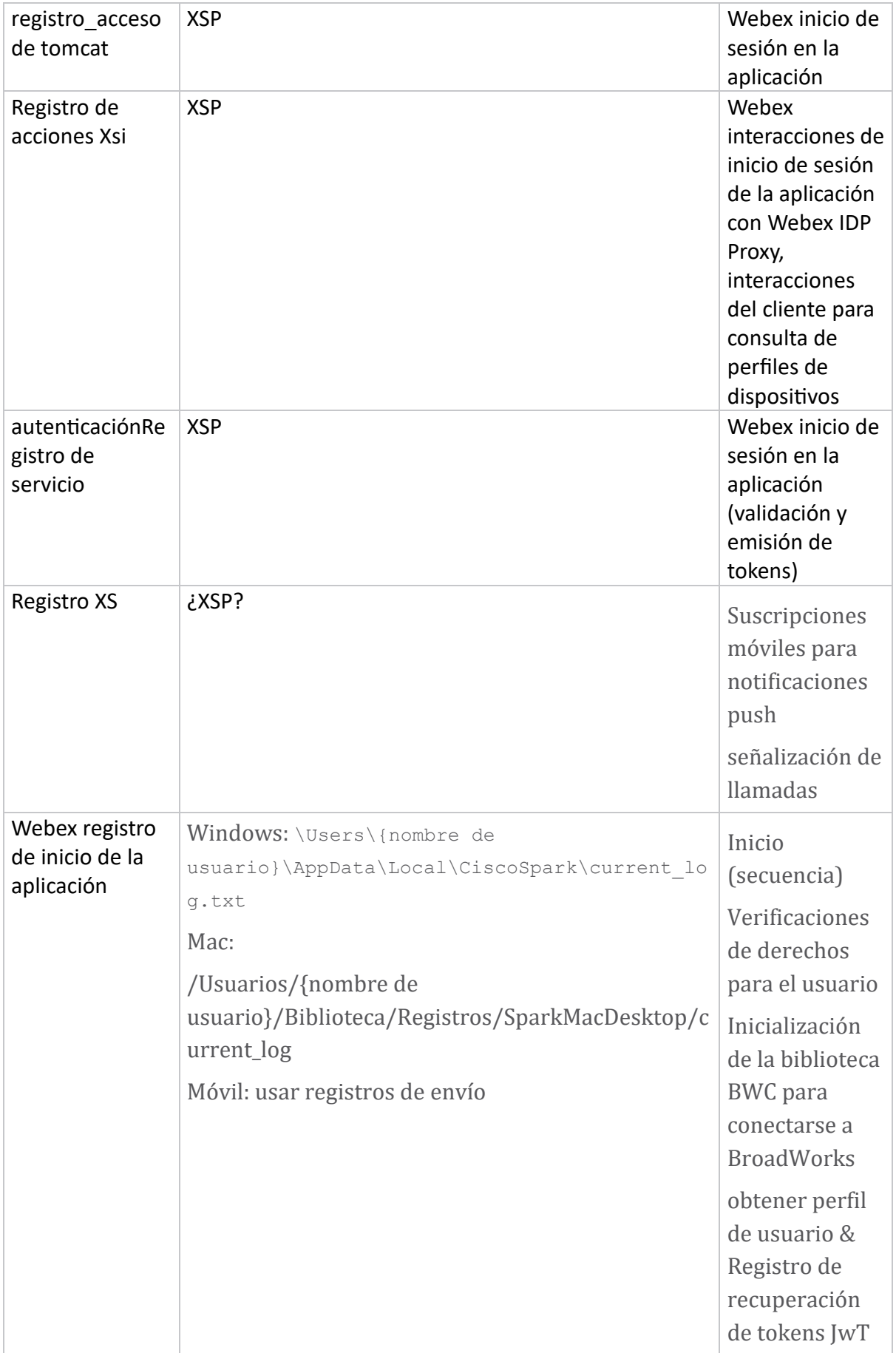

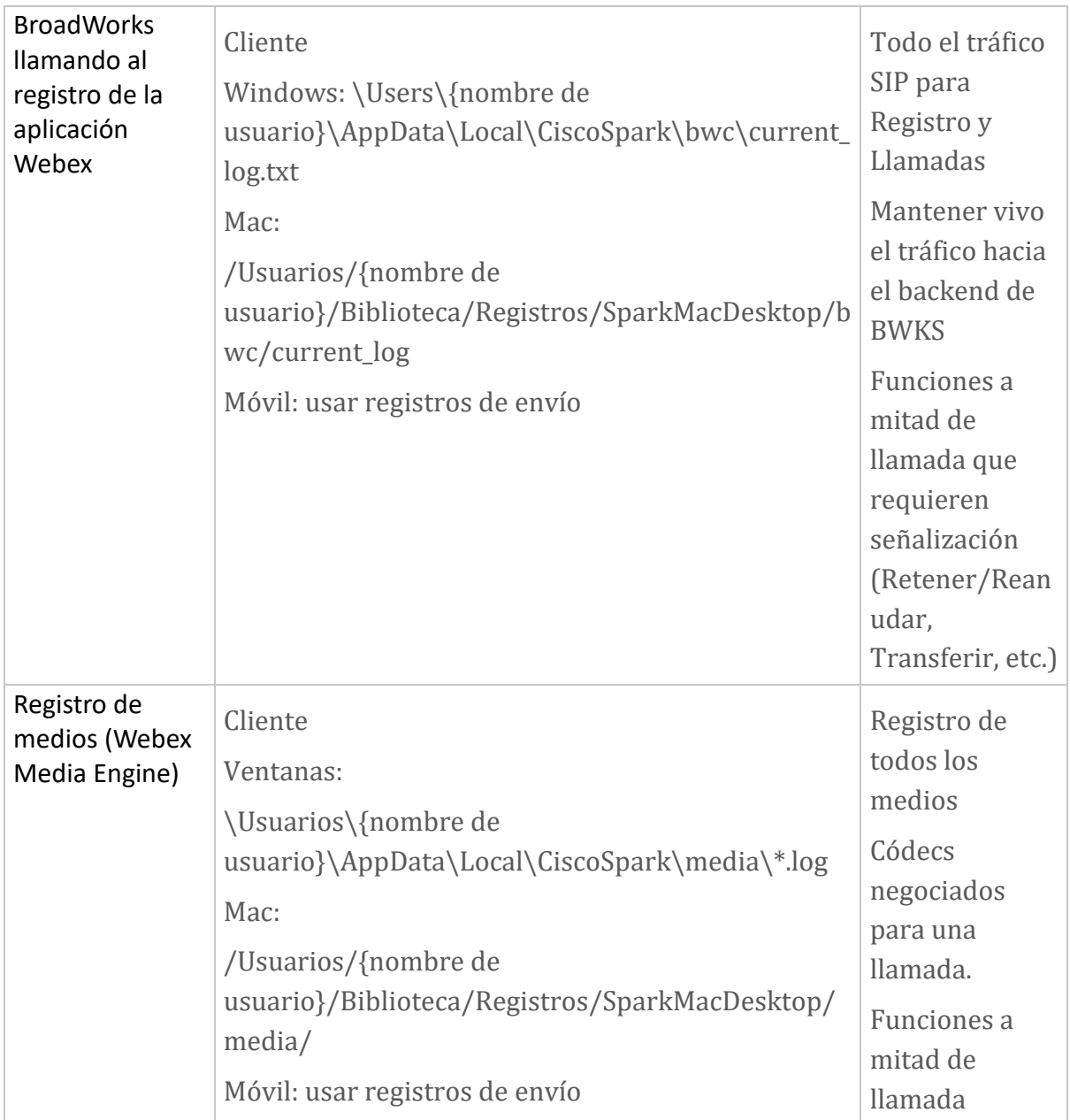

#### **Leyendo lista**

- Webex para Cisco BroadWorks Portal de conocimientos para socios: [https://help.webex.com/ld-hagbf3-WebexforBroadWorks/Webex-for-](https://help.webex.com/ld-hagbf3-WebexforBroadWorks/Webex-for-BroadWorks)[BroadWorks.](https://help.webex.com/ld-hagbf3-WebexforBroadWorks/Webex-for-BroadWorks)
- Guía de configuración de la plataforma XSP (R23): [https://www.cisco.com/c/dam/en/us/td/docs/voice\\_ip\\_comm/broadwo](https://www.cisco.com/c/dam/en/us/td/docs/voice_ip_comm/broadworks/Config/XSP/BW-XtendedServicesPlatformConfigGuide-R230.pdf) [rks/Config/XSP/BW-XtendedServicesPlatformConfigGuide-R230.pdf](https://www.cisco.com/c/dam/en/us/td/docs/voice_ip_comm/broadworks/Config/XSP/BW-XtendedServicesPlatformConfigGuide-R230.pdf)
- Guía de administración de software BroadWorks (R23): [https://www.cisco.com/c/dam/en/us/td/docs/voice\\_ip\\_comm/broadwo](https://www.cisco.com/c/dam/en/us/td/docs/voice_ip_comm/broadworks/IandU/BW-SoftwareManagementGuide-R230.pdf) [rks/IandU/BW-SoftwareManagementGuide-R230.pdf](https://www.cisco.com/c/dam/en/us/td/docs/voice_ip_comm/broadworks/IandU/BW-SoftwareManagementGuide-R230.pdf)
- Guía de configuración de administración de dispositivos Cisco BroadWorks (R23): [https://www.cisco.com/c/dam/en/us/td/docs/voice\\_ip\\_comm/broadwo](https://www.cisco.com/c/dam/en/us/td/docs/voice_ip_comm/broadworks/Config/All/BW-DeviceManagementConfigGuide-R230.pdf) [rks/Config/All/BW-DeviceManagementConfigGuide-R230.pdf](https://www.cisco.com/c/dam/en/us/td/docs/voice_ip_comm/broadworks/Config/All/BW-DeviceManagementConfigGuide-R230.pdf)
- Guía de administración de la interfaz de línea de comandos de Broadworks Xsp: [https://www.cisco.com/c/dam/en/us/td/docs/voice\\_ip\\_comm/broadwork](https://www.cisco.com/c/dam/en/us/td/docs/voice_ip_comm/broadworks/Config/XSP/BW-XspCLIAdminGuide-R230.pdf) [s/Config/XSP/BW-XspCLIAdminGuide-R230.pdf](https://www.cisco.com/c/dam/en/us/td/docs/voice_ip_comm/broadworks/Config/XSP/BW-XspCLIAdminGuide-R230.pdf)
- Descripción de la función del token de autenticación de larga duración Versión 23.0 [https://www.cisco.com/c/dam/en/us/td/docs/voice\\_ip\\_comm/broadwork](https://www.cisco.com/c/dam/en/us/td/docs/voice_ip_comm/broadworks/FD/AS/LongLivedAuthenticationTokenFD-R230.pdf) [s/FD/AS/LongLivedAuthenticationTokenFD-R230.pdf](https://www.cisco.com/c/dam/en/us/td/docs/voice_ip_comm/broadworks/FD/AS/LongLivedAuthenticationTokenFD-R230.pdf)
- SAML Guía de integración de autenticación, R22: [https://www.cisco.com/c/dam/en/us/td/docs/voice\\_ip\\_comm/broadwor](https://www.cisco.com/c/dam/en/us/td/docs/voice_ip_comm/broadworks/Design/All/BW-SAMLIntegrationSolutionGuide-R220.pdf) [ks/Design/All/BW-SAMLIntegrationSolutionGuide-R220.pdf](https://www.cisco.com/c/dam/en/us/td/docs/voice_ip_comm/broadworks/Design/All/BW-SAMLIntegrationSolutionGuide-R220.pdf)
- Guía de opciones de soporte de Cisco BroadWorks SSL: [https://www.cisco.com/c/dam/en/us/td/docs/voice\\_ip\\_comm/broadwork](https://www.cisco.com/c/dam/en/us/td/docs/voice_ip_comm/broadworks/Config/All/BW-SSLSupportOptionsGuide.pdf) [s/Config/All/BW-SSLSupportOptionsGuide.pdf](https://www.cisco.com/c/dam/en/us/td/docs/voice_ip_comm/broadworks/Config/All/BW-SSLSupportOptionsGuide.pdf)
- Descripción de la función de soporte de Cisco CI: [https://www.cisco.com/c/dam/en/us/td/docs/voice\\_ip\\_comm/broadworks](https://www.cisco.com/c/dam/en/us/td/docs/voice_ip_comm/broadworks/FD/ADP/CIAuthenticationSupportFD-R2020_09.pdf) [/FD/ADP/CIAuthenticationSupportFD-R2020\\_09.pdf](https://www.cisco.com/c/dam/en/us/td/docs/voice_ip_comm/broadworks/FD/ADP/CIAuthenticationSupportFD-R2020_09.pdf)
- Servidor push de notificaciones (descripción de la función): [https://www.cisco.com/c/dam/en/us/td/docs/voice\\_ip\\_comm/broad](https://www.cisco.com/c/dam/en/us/td/docs/voice_ip_comm/broadworks/FD/All/NotificationPushServerFD-R220.pdf) [works/FD/All/NotificationPushServerFD-R220.pdf](https://www.cisco.com/c/dam/en/us/td/docs/voice_ip_comm/broadworks/FD/All/NotificationPushServerFD-R220.pdf)
- Soporte de notificaciones push para llamadas Descripción de la función Versión 22.0: [https://www.cisco.com/c/dam/en/us/td/docs/voice\\_ip\\_comm/broadwor](https://www.cisco.com/c/dam/en/us/td/docs/voice_ip_comm/broadworks/FD/All/PushNotificationSupportForCallsFD-R220.pdf) [ks/FD/All/PushNotificationSupportForCallsFD-R220.pdf](https://www.cisco.com/c/dam/en/us/td/docs/voice_ip_comm/broadworks/FD/All/PushNotificationSupportForCallsFD-R220.pdf)
- Método de procedimiento para la migración de Connect (Android) a Firebase: [https://www.cisco.com/c/dam/en/us/td/docs/voice\\_ip\\_comm/UC-](https://www.cisco.com/c/dam/en/us/td/docs/voice_ip_comm/UC-One/UC-One-Collaborate/Connect/Mobile/Technical/ConnectAndroidMigrationToFirebaseMOP-R3_9_x.pdf)[One/UC-One-](https://www.cisco.com/c/dam/en/us/td/docs/voice_ip_comm/UC-One/UC-One-Collaborate/Connect/Mobile/Technical/ConnectAndroidMigrationToFirebaseMOP-R3_9_x.pdf)[Collaborate/Connect/Mobile/Technical/ConnectAndroidMigrationToFirebaseM](https://www.cisco.com/c/dam/en/us/td/docs/voice_ip_comm/UC-One/UC-One-Collaborate/Connect/Mobile/Technical/ConnectAndroidMigrationToFirebaseMOP-R3_9_x.pdf)

[OP-R3\\_9\\_x.pdf](https://www.cisco.com/c/dam/en/us/td/docs/voice_ip_comm/UC-One/UC-One-Collaborate/Connect/Mobile/Technical/ConnectAndroidMigrationToFirebaseMOP-R3_9_x.pdf)

- Almacenamiento Cisco BroadWorks de tokens de dispositivos para notificaciones automáticas Descripción de la función Versión 22.0: [https://www.cisco.com/c/dam/en/us/td/docs/voice\\_ip\\_comm/broadwor](https://www.cisco.com/c/dam/en/us/td/docs/voice_ip_comm/broadworks/FD/All/BroadWorksStorageOfDeviceTokensForPushNotificationsFD-R220.pdf) [ks/FD/All/BroadWorksStorageOfDeviceTokensForPushNotificationsFD-](https://www.cisco.com/c/dam/en/us/td/docs/voice_ip_comm/broadworks/FD/All/BroadWorksStorageOfDeviceTokensForPushNotificationsFD-R220.pdf)[R220.pdf](https://www.cisco.com/c/dam/en/us/td/docs/voice_ip_comm/broadworks/FD/All/BroadWorksStorageOfDeviceTokensForPushNotificationsFD-R220.pdf)
- Planificador de capacidad del sistema Cisco BroadWorks (hoja de cálculo): [https://www.cisco.com/c/dam/en/us/td/docs/voice\\_ip\\_comm/broad](https://www.cisco.com/c/dam/en/us/td/docs/voice_ip_comm/broadworks/Technical/BW-SystemCapacityPlanner.xlsm) [works/Technical/BW-SystemCapacityPlanner.xlsm](https://www.cisco.com/c/dam/en/us/td/docs/voice_ip_comm/broadworks/Technical/BW-SystemCapacityPlanner.xlsm)
- Guía de dimensionamiento de la plataforma Cisco BroadWorks: [https://www.cisco.com/c/dam/en/us/td/docs/voice\\_ip\\_comm/br](https://www.cisco.com/c/dam/en/us/td/docs/voice_ip_comm/broadworks/Technical/BW-PlatformDimensioningGuide.pdf) [oadworks/Technical/BW-PlatformDimensioningGuide.pdf](https://www.cisco.com/c/dam/en/us/td/docs/voice_ip_comm/broadworks/Technical/BW-PlatformDimensioningGuide.pdf)
- Guía de ingeniería del sistema Cisco Broadworks: [https://www.cisco.com/c/dam/en/us/td/docs/voice\\_ip\\_comm/br](https://www.cisco.com/c/dam/en/us/td/docs/voice_ip_comm/broadworks/Technical/BW-SystemEngineeringGuide.pdf) [oadworks/Technical/BW-SystemEngineeringGuide.pdf](https://www.cisco.com/c/dam/en/us/td/docs/voice_ip_comm/broadworks/Technical/BW-SystemEngineeringGuide.pdf)
- Guía de configuración de Communicator para escritorio (UC-One para escritorio): [https://www.cisco.com/c/dam/en/us/td/docs/voice\\_ip\\_comm/UC-](https://www.cisco.com/c/dam/en/us/td/docs/voice_ip_comm/UC-One/UC-One-Collaborate/Communicator/Desktop/Config/CommunicatorConfigGuideDesktop-R22_9_24-UC-One-R3_9_24.pdf?dtid=osscdc000283)[One/UC-One-](https://www.cisco.com/c/dam/en/us/td/docs/voice_ip_comm/UC-One/UC-One-Collaborate/Communicator/Desktop/Config/CommunicatorConfigGuideDesktop-R22_9_24-UC-One-R3_9_24.pdf?dtid=osscdc000283)[Collaborate/Communicator/Desktop/Config/CommunicatorConfigGuideDesktop](https://www.cisco.com/c/dam/en/us/td/docs/voice_ip_comm/UC-One/UC-One-Collaborate/Communicator/Desktop/Config/CommunicatorConfigGuideDesktop-R22_9_24-UC-One-R3_9_24.pdf?dtid=osscdc000283) [-R22\\_9\\_24-UC-One-R3\\_9\\_24.pdf?dtid=osscdc000283](https://www.cisco.com/c/dam/en/us/td/docs/voice_ip_comm/UC-One/UC-One-Collaborate/Communicator/Desktop/Config/CommunicatorConfigGuideDesktop-R22_9_24-UC-One-R3_9_24.pdf?dtid=osscdc000283)
- Requisitos de soporte de autenticación de CI Versión del documento 1.0 MR-7136: [https://www.cisco.com/c/dam/en/us/td/docs/voice\\_ip\\_comm/broadwo](https://www.cisco.com/c/dam/en/us/td/docs/voice_ip_comm/broadworks/FD/ADP/CIAuthenticationSupportFD-R2020_09.pdf) [rks/FD/ADP/CIAuthenticationSupportFD-R2020\\_09.pdf](https://www.cisco.com/c/dam/en/us/td/docs/voice_ip_comm/broadworks/FD/ADP/CIAuthenticationSupportFD-R2020_09.pdf)

# **Problemas conocidos y limitaciones**

El artículo Problemas conocidos y limitaciones contiene información actualizada sobre los problemas conocidos que hemos identificado en la solución Webex para BroadWorks. Para más detalles, consulte el siguiente enlace:

# Problemas conocidos y [limitaciones](https://help.webex.com/en-us/nal834m/Known-Issues-with-Webex-for-BroadWorks) **Conector de mantenimiento**

El servicio de capacidad de servicio Webex aumenta la velocidad con la que el personal de asistencia técnica de Cisco puede diagnosticar problemas con su infraestructura. Automatiza las tareas de búsqueda, recuperación y almacenamiento de información y registros de diagnósticos en un caso de SR. El servicio también activa el análisis de firmas de diagnóstico para que TAC pueda identificar y resolver problemas con su equipo local de manera más eficiente.

Para obtener detalles sobre cómo implementar Serviceability Connector, vaya a *Guía de implementación para Cisco Webex Serviceability*

*Connector* en https://www.cisco.com/c/en/us/td/docs/voice ip\_comm/cloudCollabora [tion/spark/hybridservices/serviceability/cmgt\\_b\\_deployment-guide-spark-hybrid](https://www.cisco.com/c/en/us/td/docs/voice_ip_comm/cloudCollaboration/spark/hybridservices/serviceability/cmgt_b_deployment-guide-spark-hybrid-service-connector.html)[service-connector.html](https://www.cisco.com/c/en/us/td/docs/voice_ip_comm/cloudCollaboration/spark/hybridservices/serviceability/cmgt_b_deployment-guide-spark-hybrid-service-connector.html) .

# **Capítulo: Webex para los procesos de solución de problemas de Cisco BroadWorks**

Contenido del capítulo

- Escalar un [problema](https://www.cisco.com/c/en/us/td/docs/voice_ip_comm/cloudCollaboration/wx4bwks/Troubleshooting_Guide/wbxbw_b_troubleshooting-guide/wbxbw_b_Troubleshooting-Guide_chapter_010.html#id_138601)
- Qué [información](https://www.cisco.com/c/en/us/td/docs/voice_ip_comm/cloudCollaboration/wx4bwks/Troubleshooting_Guide/wbxbw_b_troubleshooting-guide/wbxbw_b_Troubleshooting-Guide_chapter_010.html#id_138602) del cliente recopilar
- [Verifique](https://www.cisco.com/c/en/us/td/docs/voice_ip_comm/cloudCollaboration/wx4bwks/Troubleshooting_Guide/wbxbw_b_troubleshooting-guide/wbxbw_b_Troubleshooting-Guide_chapter_010.html#id_138603) los detalles del usuario en la mesa de ayuda
- Ver la [organización](https://www.cisco.com/c/en/us/td/docs/voice_ip_comm/cloudCollaboration/wx4bwks/Troubleshooting_Guide/wbxbw_b_troubleshooting-guide/wbxbw_b_Troubleshooting-Guide_chapter_010.html#id_138604) del cliente en la mesa de ayuda
- [Recuperar](https://www.cisco.com/c/en/us/td/docs/voice_ip_comm/cloudCollaboration/wx4bwks/Troubleshooting_Guide/wbxbw_b_troubleshooting-guide/wbxbw_b_Troubleshooting-Guide_chapter_010.html#id_138605) registros de usuario desde Partner Hub
- Cómo [encontrar](https://www.cisco.com/c/en/us/td/docs/voice_ip_comm/cloudCollaboration/wx4bwks/Troubleshooting_Guide/wbxbw_b_troubleshooting-guide/wbxbw_b_Troubleshooting-Guide_chapter_010.html#id_138606) la versión del cliente
- [Verificación](https://www.cisco.com/c/en/us/td/docs/voice_ip_comm/cloudCollaboration/wx4bwks/Troubleshooting_Guide/wbxbw_b_troubleshooting-guide/wbxbw_b_Troubleshooting-Guide_chapter_010.html#id_138607) del cliente para el servicio de llamadas
- Obtenga registros de clientes o [comentarios](https://www.cisco.com/c/en/us/td/docs/voice_ip_comm/cloudCollaboration/wx4bwks/Troubleshooting_Guide/wbxbw_b_troubleshooting-guide/wbxbw_b_Troubleshooting-Guide_chapter_010.html#id_138608)
- Obtener datos del entorno de [llamadas](https://www.cisco.com/c/en/us/td/docs/voice_ip_comm/cloudCollaboration/wx4bwks/Troubleshooting_Guide/wbxbw_b_troubleshooting-guide/wbxbw_b_Troubleshooting-Guide_chapter_010.html#id_138609)
- [Restablecer](https://www.cisco.com/c/en/us/td/docs/voice_ip_comm/cloudCollaboration/wx4bwks/Troubleshooting_Guide/wbxbw_b_troubleshooting-guide/wbxbw_b_Troubleshooting-Guide_chapter_010.html#id_138610) la base de datos Webex
- Verifique que Webex debe registrarse en [BroadWorks](https://www.cisco.com/c/en/us/td/docs/voice_ip_comm/cloudCollaboration/wx4bwks/Troubleshooting_Guide/wbxbw_b_troubleshooting-guide/wbxbw_b_Troubleshooting-Guide_chapter_010.html#id_138613)
- Analice PSLog para detectar problemas de [aprovisionamiento](https://www.cisco.com/c/en/us/td/docs/voice_ip_comm/cloudCollaboration/wx4bwks/Troubleshooting_Guide/wbxbw_b_troubleshooting-guide/wbxbw_b_Troubleshooting-Guide_chapter_010.html#id_138614) de usuarios
- Analice los registros XSP para solucionar [problemas](https://www.cisco.com/c/en/us/td/docs/voice_ip_comm/cloudCollaboration/wx4bwks/Troubleshooting_Guide/wbxbw_b_troubleshooting-guide/wbxbw_b_Troubleshooting-Guide_chapter_010.html#id_138615) de inicio de sesión del [suscriptor](https://www.cisco.com/c/en/us/td/docs/voice_ip_comm/cloudCollaboration/wx4bwks/Troubleshooting_Guide/wbxbw_b_troubleshooting-guide/wbxbw_b_Troubleshooting-Guide_chapter_010.html#id_138615)

# **Escalar un problema**

Una vez que haya seguido algunas de las instrucciones de solución de problemas, debería tener una idea razonable de dónde está la raíz del problema.

#### Procedimiento

- Paso 1 Recopile tanta información como pueda de los sistemas relacionados con el problema.
- **Paso 2** Póngase en contacto con el equipo apropiado en Cisco para abrir un caso (consulte *Contactos* sección)

# **Qué información del cliente recopilar**

Si cree que necesita abrir un caso o escalar un problema, recopile la siguiente información mientras soluciona el problema con el usuario:

- Identificador de usuario: dirección de correo electrónico de CI o UUID de usuario (este es el identificador Webex, pero si también obtiene el identificador BroadWorks del usuario, será útil)
- Identificador de organización
- Periodo aproximado durante el cual se experimentó el problema
- Plataforma y versión del cliente
- Enviar o recopilar registros del cliente
- Registre el ID de seguimiento si se muestra en el cliente

# **Verifique los detalles del usuario en la mesa de ayuda**

Los administradores de socios que tienen privilegios de rol de administrador de la mesa de ayuda (básico o avanzado) pueden usar este procedimiento para verificar los detalles del usuario usando la vista de la mesa de ayuda. Procedimiento

**Paso 2** Busque y luego haga clic en el usuario. Esto abre la pantalla de resumen del usuario. **Paso 3** Haga clic en el nombre de usuario para ver la configuración de usuario

> La información útil en esta vista incluye el UUID del usuario, el clúster de identidad común (CI), el clúster de aplicaciones Webex, el comportamiento de llamada y el GUID de la cuenta de BroadWorks.

**Etapa 4** Hacer clic **Copiar** si necesita utilizar esta información en otra herramienta, o adjuntarla a un caso de Cisco.

#### **Ver la organización del cliente en la mesa de ayuda**

detallada.

Los administradores de socios que tienen privilegios de rol de administrador de la mesa de ayuda (básico o avanzado) pueden usar este procedimiento para ver los detalles de la organización del cliente en la vista de la mesa de avuda. Procedimiento

- Paso 1 iniciar sesión en <https://admin.webex.com/helpdesk>.
- **Paso 2** Busque y luego haga clic en el nombre de la organización del cliente.
- **Paso** 3 Desplázate hacia abajo hasta que veas Vista del portal del cliente y haga clic **Vista** *Nombre del cliente* para ver una vista de solo lectura de la organización del Cliente, incluidos los usuarios y la configuración.

#### **Recuperar registros de usuario desde Partner Hub**

Al solucionar problemas de clientes de escritorio y móviles, es importante que los socios (y TAC) puedan ver los registros del cliente.

Procedimiento

- **Paso 1** Pídale al usuario que envíe registros. Para obtener ayuda, consulte: Aplicación Webex | Reportar un problema.
- **Paso 2** Pídale al usuario que exporte el entorno de llamadas y le envíe el **ced.dat** archivo.
- Paso 3 Obtenga los registros del cliente desde Partner Hub o Help Desk (ver más abajo).

Opción de Centro de socios:

a. inicie sesión en Partner Hub y busque la organización de clientes del usuario.

- b. Seleccionar **Solución de problemas.**
- c. Seleccionar **Registros.**
- d. Buscar el usuario (por correo electrónico).
- e. Vea y descargue los registros del cliente como un archivo zip.

Opción de mesa de ayuda:

- a. inicie sesión en la mesa de avuda.
- b. Busque la organización.
- c. Haga clic en la organización (abre la pantalla de resumen).
- d. Despla cese hacia abajo para hacer clic **Vista** *cliente* .
- e. Seleccionar **Solución de problemas** .

f.Seleccionar **Registros** .

- g. Buscar el usuario (por correo electrónico).
- h. Vea y descargue los registros del cliente como un archivo zip.

#### **Cómo encontrar la versión del cliente**

Procedimiento

**Paso 1** Comparte este enlace con el usuario: [https://help.webex.com/njpf8r5.](https://help.webex.com/njpf8r5)

Paso 2 Pídale al usuario que le envíe el número de versión.

#### **Verificación del cliente para el servicio de llamadas**

Procedimiento

**Paso 1** inicie sesión en el cliente Webex.

Paso 2 Verifique que el ícono de Opciones de llamada (un teléfono con un engranaje encima) esté presente en la barra lateral.

> Si el ícono no está presente, es posible que el usuario aún no esté habilitado para el servicio de llamadas en Control Hub.

**Paso 3** Abra el menú **Configuración/Preferencias** y vaya a la sección **Servicios telefónicos** . Deberí as ver el estado **SSO Sesión Has iniciado sesión**. (Si se muestra un servicio telefónico diferente, como *Webex Calling*, el usuario no está usando Webex para Cisco BroadWorks.)

Esta verificación significa:

• El cliente ha atravesado con éxito los microservicios Webex requeridos.

- El usuario se ha autenticado exitosamente.
- Su sistema BroadWorks le ha emitido al cliente un token web JSON de larga duración.
- El cliente recuperó el perfil de su dispositivo y se registró en BroadWorks.

#### **Obtenga registros de clientes o comentarios**

- Consulte la sección Recursos para encontrar registros de clientes específicos en clientes de escritorio Webex o solicite a los usuarios que envíen registros. Para obtener ayuda, consulte: Webex [Aplicación](https://help.webex.com/npxvalo) | Informar un problema.
- Solicite a los usuarios de clientes móviles que envíen registros y luego podrá obtenerlos a través del centro de socios o la mesa de ayuda.
- **Nota** El envío de registros es silencioso. Sin embargo, si un usuario envía comentarios, se dirige al equipo de desarrollo de aplicaciones Webex. Asegúrese de registrar el número de comentarios del usuario si desea realizar un seguimiento con Cisco. Por ejemplo:

# Success! Your Cisco support case has been created. Thank you for feedback!

**Case Number - 00601970** 

#### **Obtener datos del entorno de llamadas**

Los registros de clientes Webex están muy redactados para eliminar información de identificación personal. Debe exportar los datos del entorno de llamadas del cliente en la misma sesión en la que observe el problema.

#### Procedimiento

**Paso 1** En el cliente, haga clic en la imagen de perfil y luego haga clic en **Ayuda > Exportar datos del entorno de llamadas**. **Paso 2** Guarde el archivo resultante **ced.dat** para solucionar problemas de llamadas de este usuario. **Importante:** Cerrar sesión o reiniciar el cliente borra el caché interno. Si exporta **ced.dat** después de eso, los datos exportados no se corresponderán con ningún registro que se haya enviado antes del almacenamiento en caché.

#### **Restablecer la base de datos Webex**

#### Procedimiento

**Paso 1** En el cliente, haga clic en **Ayuda** > **Verificador de estado**. **Paso 2** Seleccione **Restablecer base de datos**. Esto activa un reinicio completo del cliente y carga la pantalla de inicio de sesión de la aplicación Webex.

#### **Verifique que Webex debe registrarse en BroadWorks**

La aplicación Webex verifica la siguiente información para determinar si se debe registrar en BroadWorks:

- Derecho de usuario a **broadworks-connector**
- Comportamiento de llamadas para organización y usuario.

#### **Verificar el comportamiento de llamadas de un usuario y el derecho al conector**

- 1. inicie sesión en la mesa de ayuda [\(https://admin.webex.com/helpdesk\)](https://admin.webex.com/helpdesk) con sus credenciales de administrador de socios.
- 2. Busque el usuario.
- 3. Haga clic en el usuario y verifique la entrada Comportamiento de llamada. Debería ser "Llamando a Webex".

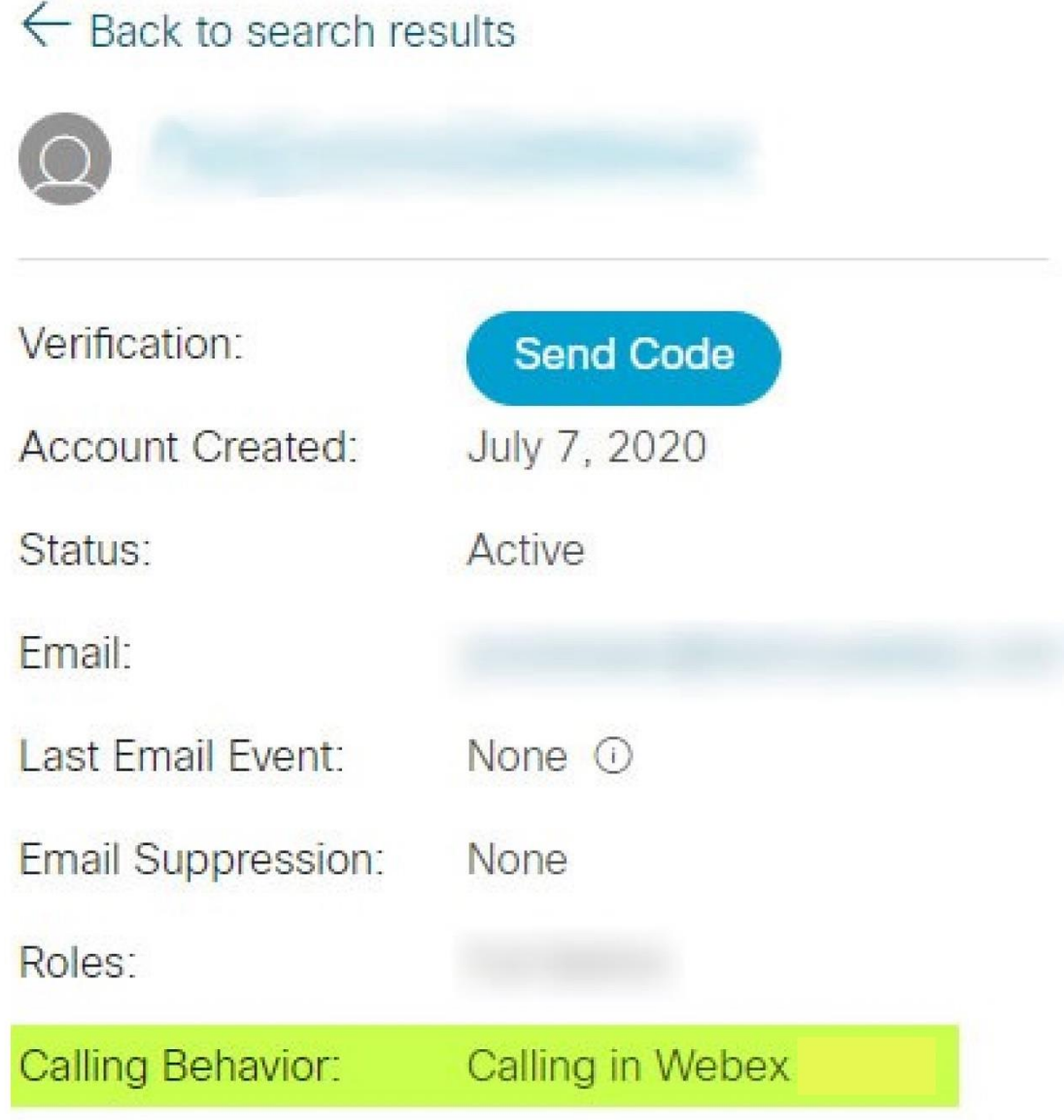

- 4. Haga clic en el nombre de usuario para abrir la pantalla Detalles del usuario.
- 5. Desplácese hacia abajo para ubicar la sección derechos y verifique que broadworks-connector está incluido.

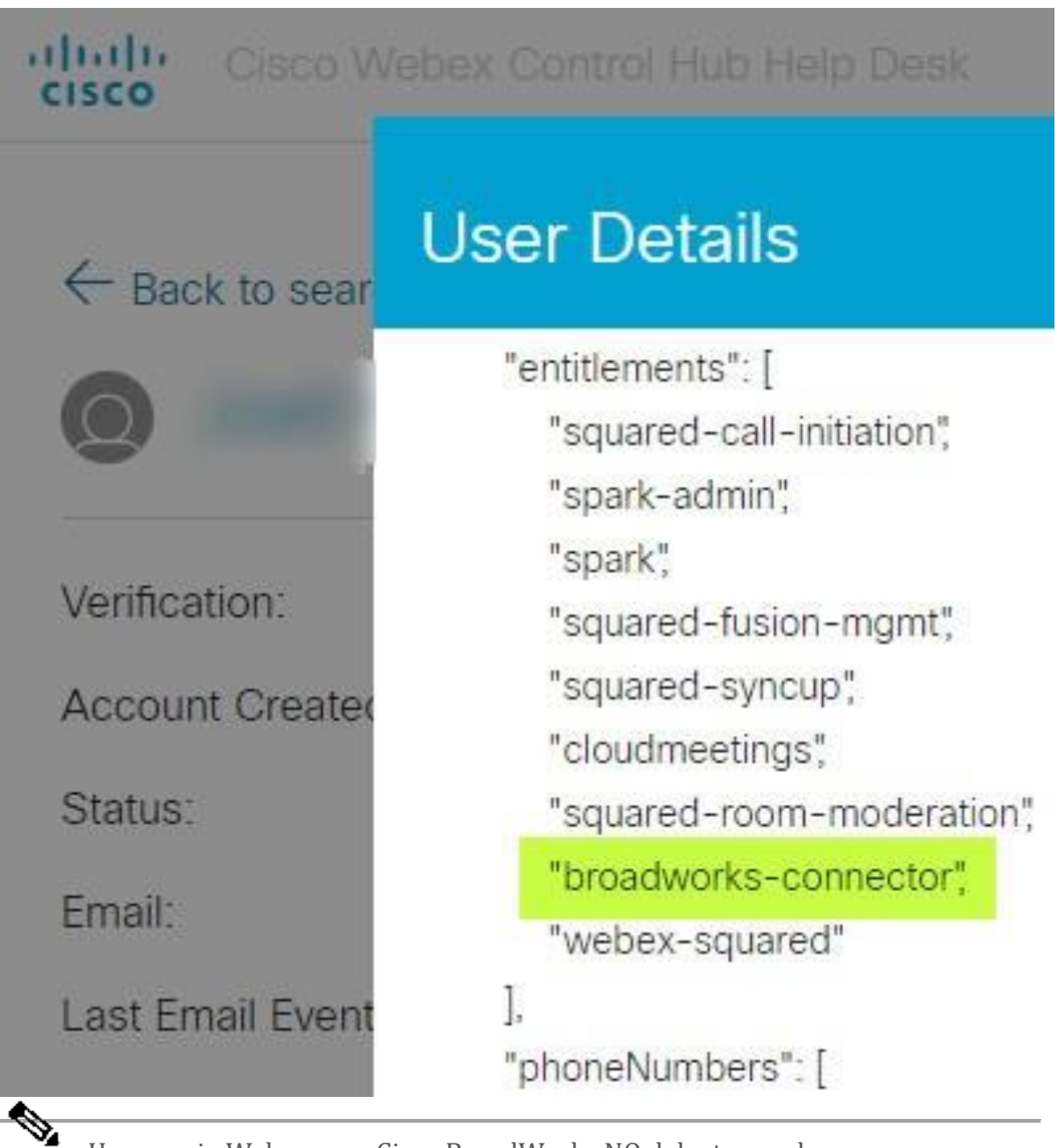

**Nota** Un usuario Webex para Cisco BroadWorks NO debe tener el derecho bc-sp-standard si tiene intención de hacerlo. utilice Webex para Cisco BroadWorks. Este es el derecho para "Webex Calling (Broadcloud)", que es la aplicación Webex que realiza llamadas a través de un servicio de llamadas en la nube administrado por Cisco.

#### **Verifique el comportamiento de llamadas de la organización**

- 1. inicie sesión en la mesa de ayuda [\(https://admin.webex.com/helpdesk\)](https://admin.webex.com/helpdesk) con sus credenciales de administrador de socios.
- 2. Busque la organización.

3. Haga clic en la organización y verifique la entrada Comportamiento de llamada. Debería ser "Llamando a Webex".

# ← Back to search results

# **Cisco Systems Inc**

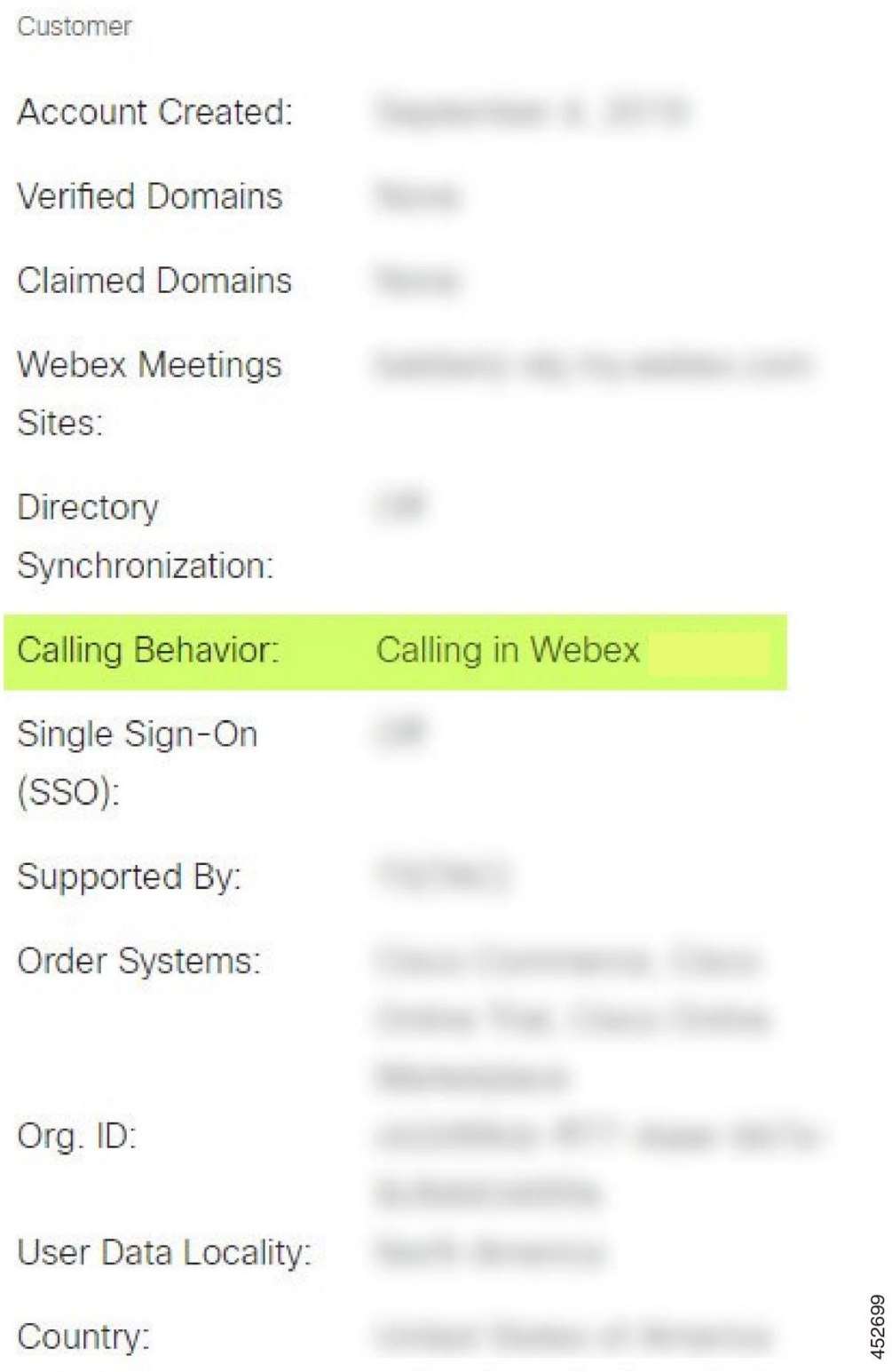

# **Analice PSLog para detectar problemas de aprovisionamiento de usuarios**

Utilice el PSLog del servidor de aplicaciones para ver la solicitud HTTP POST al puente de aprovisionamiento y la respuesta de Webex.

En un caso de trabajo correcto, la respuesta es 200 OK **y** después de unos minutos podrá ver que el usuario (y la nueva organización del cliente, si es el primer usuario) se ha creado en Webex.

Puede verificar esto buscando en la Mesa de ayuda la dirección de correo electrónico que ve en la POST.

#### Antes de comenzar

Recopile un PSLog del servidor de aplicaciones durante un intento de aprovisionamiento continuo con un usuario de prueba.

#### Procedimiento

Paso 1 Lo primero que debemos comprobar es el código de respuesta HTTP:

- Cualquier valor distinto de 200 OK es un error en el aprovisionamiento de usuarios.
- 200 OK aún podría indicar una falla si algo en el perfil del suscriptor no funciona en los servicios Webex aguas arriba del puente de aprovisionamiento.
- 400 puede contener un nodo mensaje en la respuesta. El puente de aprovisionamiento no pudo procesar algo en el perfil del suscriptor. Puede haber algún problema con los detalles del suscriptor o incompatibilidad con una configuración de la plantilla.
- 401 significa que las credenciales de aprovisionamiento ingresadas en el AS no coinciden con las ingresadas en la plantilla en Partner Hub.
- 403 podría indicar algo mal configurado en el servidor de aplicaciones. Verifique el destino de la solicitud. no debe ser una dirección IP, debe ser la URL del puente de aprovisionamiento que puede ver en su plantilla en Partner Hub.
- 409 indica un conflicto entre el subscriberProfile suministrado y los datos Webex existentes. Es posible que exista un usuario con esa dirección de correo electrónico. Verifique el mensaje en la respuesta.
- **Paso 2** También puede consultar el HTTP POST original para detectar cualquier valor sospechoso que pueda provocar un error en el aprovisionamiento.

La POST contiene una estructura subscriberProfile XML. Dentro de esto, los nodos útiles para verificar son:

- bwuserid: use esto para encontrar el perfil del suscriptor si necesita editarlo en BroadWorks.
- grupo: si la plantilla está en "modo Proveedor de servicios", está en minúsculas y se convierte en el nombre de la organización del cliente que ve en Partner Hub.
- serviceProvider: si la plantilla está en "modo empresarial", está en minúsculas y se convierte en el nombre de la organización del cliente que ve en Partner Hub.
- PrimaryPhoneNumber: debe existir. El aprovisionamiento falla sin él.
- email: se convierte en el ID de usuario en Webex. Debe ser válido y exclusivo de Webex; de lo contrario, falla el aprovisionamiento.
- **Nota** Ignore la estrofa services : es creada por AS y aceptada pero no utilizada por Webex.

# **Analice los registros XSP para solucionar problemas de inicio de sesión del suscriptor**

Este flujo describe el modo de autenticación de BroadWorks. Puede ver el modo de autenticación en la plantilla de BroadWorks, en Partner Hub. Consulte *Configurar sus plantillas de cliente* en [https://help.webex.com/en-us/z9gt5j/Webex-for-BroadWorks-](https://help.webex.com/en-us/z9gt5j/Webex-for-BroadWorks-Solution-Guide#id_137726)[Solution-Guide#id\\_137726.](https://help.webex.com/en-us/z9gt5j/Webex-for-BroadWorks-Solution-Guide#id_137726)

El siguiente diagrama de escalera muestra la interacción entre el usuario, el cliente, los servicios Webex y el sistema BroadWorks, cuando el usuario realiza la autenticación de BroadWorks en la aplicación Webex. Además, la conexión entre Webex y XSP está protegida por MTLS.

La discusión que sigue explica lo que puede esperar ver al investigar los registros para un inicio de sesión exitoso.

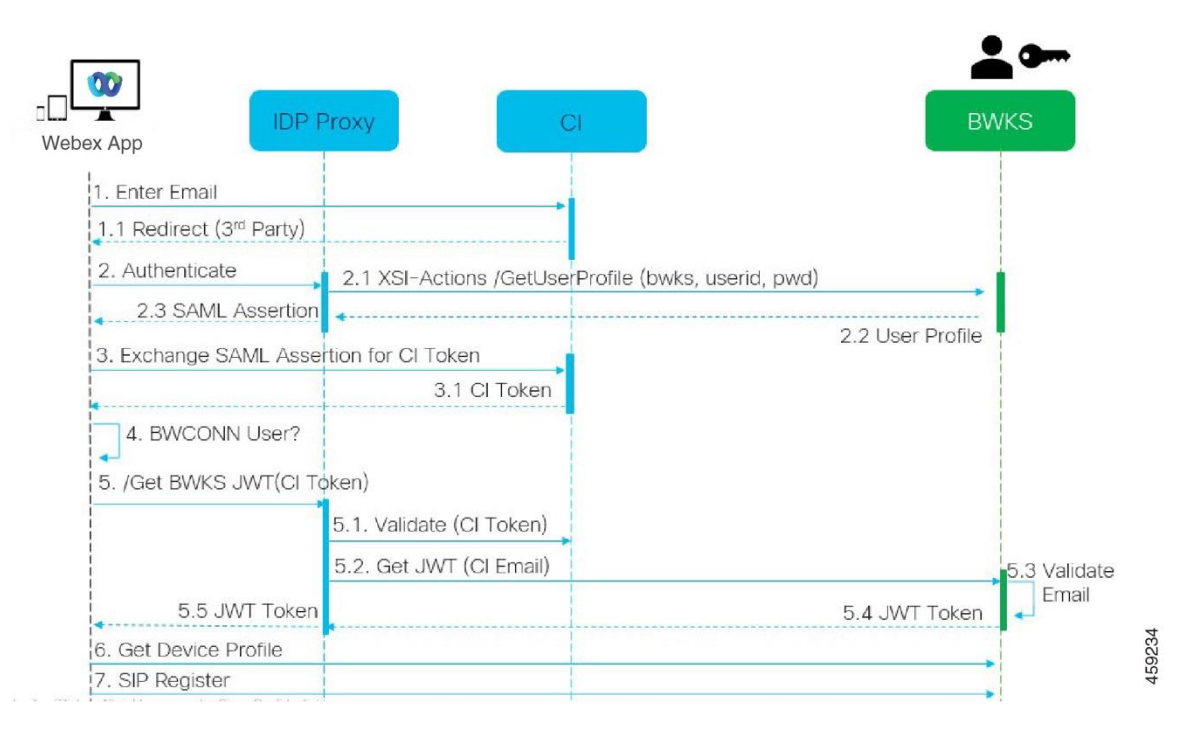

#### **El usuario interactúa con el cliente, el cliente interactúa con los servicios Webex:**

- El usuario proporciona su dirección de correo electrónico a la aplicación Webex (1 en el diagrama).
- CI sabe redirigir a este usuario para que ingrese su contraseña de BroadWorks (a través de UAP) (2 en el diagrama).
- El IDP Proxy envía una solicitud de obtención de perfil a la interfaz Xsi en el XSP.

#### **En el registro de acceso de Tomcat:**

• Busque la solicitud GET para el perfil del suscriptor, desde Webex hacia la interfaz Xsi-Actions (2.1 en diagrama). Tiene el ID de usuario Webex. P.ej

```
OBTENER /com.broadsoft.xsi-
actions/v2.0/user/webexuserid@example.com/profile
```
#### **En el registro de acciones Xsi:**

• Busque la solicitud GET de perfil de Webex (2.1 en el diagrama). Tiene el ID de usuario Webex. P.ej

```
OBTENER /com.broadsoft.xsi-
actions/v2.0/user/webexuserid@example.com/profile
Los encabezados incluyen autorización: Básica y agente-usuario:
broadworksTeamsClient
```
• Luego, el XSP realiza la autenticación básica OCI-P contra BroadWorks (AuthenticationVerifyRequest y AuthenticationVerifyResponse, como cualquier otra aplicación que realiza autenticación básica a través de Xsi) y también UserGetRequest y ServiceProviderGetRequest para recopilar la información del suscriptor.

• La respuesta de Xsi a Webex contiene un XML Perfil bloque que contiene (BroadWorks) ID de usuario y otros detalles (2.2 en el diagrama).

#### **Interacciones entre el cliente y los servicios Webex:**

- El proxy IDP coincide con el perfil de usuario recibido de BroadWorks y emite la aserción SAML al cliente (2.3 en el diagrama)
- El cliente intercambia la afirmación SAML por un token de CI (3 en el diagrama)
- El cliente comprueba que el usuario que ha iniciado sesión tiene la **conectorbroadworks** derecho (4 en el diagrama). Puede comprobar los derechos de los usuarios en la mesa de ayuda)
- El cliente utiliza un token CI para solicitar un token web JSON (JWT) del proxy IDP (5 en el diagrama)
- El proxy IDP valida el token de CI en CI
- El proxy IDP solicita JWT del servicio de autenticación

#### **En el registro del servicio de autenticación:**

• Busque la solicitud de token de Webex (5.2 en el diagrama), por ejemplo:

```
OBTENER /authService/token
```
que tiene http bw userid encabezado y otros.

- El XSP hace OCI-P Solicitud de información de inicio de sesión de usuario, para validar que la identificación de usuario proporcionada corresponde a un usuario de BroadWorks (5.3 en el diagrama). AuthService ha establecido confianza con Webex en virtud de la conexión mTLS, por lo que puede emitir LLT.
- Busque la respuesta (5.4 en el diagrama) de LongLivedTokenManager: token generado, asunto: bwksUserId@example.com, emisor: BroadWorks... y Código de estado=200 que puede asociar con la solicitud original utilizando el ID de seguimiento: CLIENTE… encabezamiento.

#### **En el registro de acciones Xsi:**

• El cliente ahora puede presentar el token de larga duración en la interfaz Xsi-Actions para obtener el perfil de su dispositivo (6 en el diagrama). P.ej:

```
OBTENER /com.broadsoft.xsi-
actions/v2.0/user/bwksUserId%40example.com/profile/device
```
Con los encabezados autorización: Portador *token* y usuario-agente: WebexTeams (*variante* /*versión*)

• La interfaz Xsi-Actions envía el token al servicio de autenticación (configurado para estar en la interfaz loopback), por ejemplo: 127.0.0.1:80 POST http://127.0.0.1:80/authService/token

que puede correlacionar con el encabezado trackingid: CLIENTE… en el GET y el X-BROADSOFT-CORRELATION-ID: CLIENTE… encabezado en POST.

#### **En el registro del servicio de autenticación:**

- La recepción del POST de Xsi (loopback)
- A StatusCode=200 volver a Xsi
- Y una respuesta de validación de token, que tiene un bloque JSON "token" en el cuerpo.
- Correlacionado mediante el id de seguimiento: CLIENTE…

#### **En el registro de acciones Xsi:**

- Habiendo recibido 200 OK del servicio de autenticación, que validó el token del cliente, la aplicación Xsi-Actions ahora envía una solicitud OCI-P para UserPrimaryAndSCADeviceGetListRequest
- Recibe OCI-P UserPrimaryAndSCADeviceGetListResponse que contiene la estructura accessDeviceTable XML.
- La respuesta OCI-P está codificada como respuesta Xsi al cliente, incluida la estructura AccessDevices XML, que tiene los deviceTypes por ejemplo, Business Communicator – PC y las URL donde el cliente puede recuperar los archivos de configuración del dispositivo.

#### **El cliente continúa normalmente:**

- Selecciona una entrada de dispositivo e interactúa con DMS para obtener el perfil del dispositivo (6 en el diagrama)
- Se registra en BroadWorks a través de SBC recuperado en la configuración de DMS (7 en el diagrama)

# **Capítulo: Webex para Cisco BroadWorks Solución de problemas específicos** Contenido del capítulo

- [Problemas](https://www.cisco.com/c/en/us/td/docs/voice_ip_comm/cloudCollaboration/wx4bwks/Troubleshooting_Guide/wbxbw_b_troubleshooting-guide/wbxbw_b_Troubleshooting-Guide_chapter_011.html#id_138620) del centro de socios
- Problemas de [aprovisionamiento](https://www.cisco.com/c/en/us/td/docs/voice_ip_comm/cloudCollaboration/wx4bwks/Troubleshooting_Guide/wbxbw_b_troubleshooting-guide/wbxbw_b_Troubleshooting-Guide_chapter_011.html#id_138621) de usuarios
- Los [usuarios](https://www.cisco.com/c/en/us/td/docs/voice_ip_comm/cloudCollaboration/wx4bwks/Troubleshooting_Guide/wbxbw_b_troubleshooting-guide/wbxbw_b_Troubleshooting-Guide_chapter_011.html#id_138622) inician sesión
- Problemas de [configuración](https://www.cisco.com/c/en/us/td/docs/voice_ip_comm/cloudCollaboration/wx4bwks/Troubleshooting_Guide/wbxbw_b_troubleshooting-guide/wbxbw_b_Troubleshooting-Guide_chapter_011.html#id_138623) y registro de llamadas
- Problemas con la vista web de [configuración](https://www.cisco.com/c/en/us/td/docs/voice_ip_comm/cloudCollaboration/wx4bwks/Troubleshooting_Guide/wbxbw_b_troubleshooting-guide/wbxbw_b_Troubleshooting-Guide_chapter_011.html#Cisco_Concept.dita_ad3d0df5-f774-42af-b944-f47885dabe53) de llamadas
- [Problemas](https://www.cisco.com/c/en/us/td/docs/voice_ip_comm/cloudCollaboration/wx4bwks/Troubleshooting_Guide/wbxbw_b_troubleshooting-guide/wbxbw_b_Troubleshooting-Guide_chapter_011.html#reference_9B77A5614A18DF6C65855EE90F9EB102) de reclamo de dominio
- [Códigos](https://www.cisco.com/c/en/us/td/docs/voice_ip_comm/cloudCollaboration/wx4bwks/Troubleshooting_Guide/wbxbw_b_troubleshooting-guide/wbxbw_b_Troubleshooting-Guide_chapter_011.html#reference_456593862BA95391397522CA82A8936B) de error del usuario final
- Códigos de error para [sincronización](https://www.cisco.com/c/en/us/td/docs/voice_ip_comm/cloudCollaboration/wx4bwks/Troubleshooting_Guide/wbxbw_b_troubleshooting-guide/wbxbw_b_Troubleshooting-Guide_chapter_011.html#reference_AA1E1791FF27CB2CE417AC945CE6E96B) de directorios

#### **Problemas del centro de socios**

#### **El administrador no puede ver las organizaciones de clientes**

Como administrador de su organización asociada en Webex, debe tener la *Administrador completo* role. Ese rol se utiliza para administrar su organización asociada, incluida la asignación de privilegios administrativos a usted mismo y a otros. Para gestionar organizaciones de clientes, debe otorgarse a usted mismo (o a otras personas) la *Administrador completo de ventas* rol o *administrador de ventas* role. Ver <https://help.webex.com/fs78p5> .

# **Problemas de aprovisionamiento de usuarios**

#### **Errores IM&P integrados para empresas/clientes específicos**

Si tiene una combinación de empresas que utilizan diferentes servicios de colaboración en la nube, por ejemplo, UC-One SaaS y Webex para Cisco BroadWorks, es posible que haya optado por modificar el adaptador de aprovisionamiento por empresa. Para verificar qué está configurado para IM&P integrado (predeterminado para empresas, a menos que exista una configuración más específica), ejecute **AS\_CLI/Interfaz/Mensajería>** conseguir. Para los parámetros de aprovisionamiento de una empresa específica, abra la empresa y vaya a **Servicios > Integrado IM&P** .

Verifique que la configuración IM&P integrada para esa empresa coincida exactamente con lo que se muestra en la plantilla de cliente en Partner Hub. Las siguientes configuraciones deben coincidir, o el aprovisionamiento fallará para todos los usuarios de la empresa:

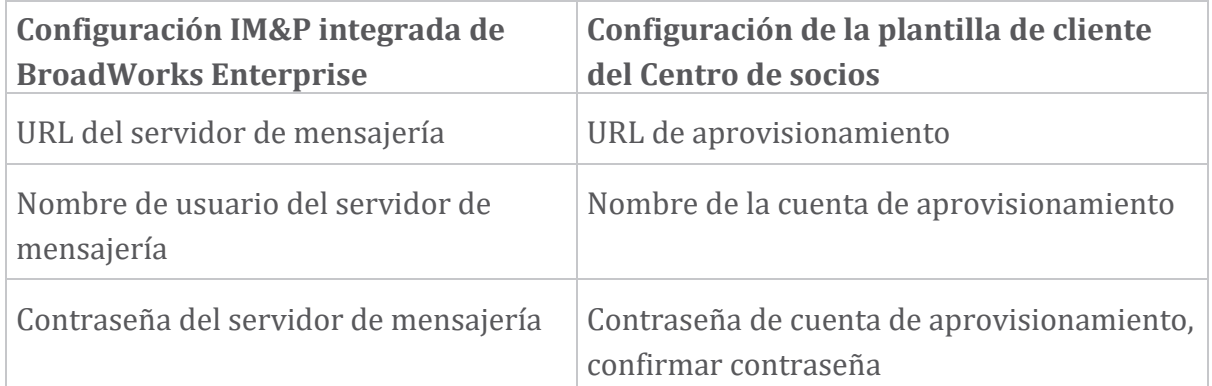

#### **Errores IM&P integrados para usuarios específicos**

Esto se aplica si utiliza el aprovisionamiento continuo y supone que el aprovisionamiento funciona para algunos o la mayoría de los usuarios (por lo que puede descartar un problema de configuración).

Si ve errores integrados IM&P en BroadWorks, por ejemplo, "[Error 18215] Error de aprovisionamiento con el servidor de mensajería" y "[Error 18211] Error de comunicación con el servidor de mensajería", debe investigar las siguientes causas potenciales:

- La dirección de correo electrónico del usuario podría ya existir CI. Busque el usuario en la mesa de ayuda para verificar si su dirección de correo electrónico ya está allí. Esto no es necesariamente concluyente, porque el usuario puede existir en una organización cuyos datos no se le permite ver en la Mesa de Ayuda.
- El usuario se registró de forma independiente en Webex, antes de que se le asignara el servicio integrado IM&P. En este caso, una opción es hacer que el usuario elimine su cuenta gratuita para que pueda formar parte de la organización de clientes que está aprovisionando. Las instrucciones están en <https://help.webex.com/5m4i4y> .
- El usuario no tiene un número de teléfono principal asignado a su perfil (todos Webex para Cisco BroadWorks los suscriptores deben tener un DID principal). Consulte el tema sobre cómo analizar PSLog desde AS.

#### **Fallos de aprovisionamiento de usuarios en respuesta desde el puente de aprovisionamiento**

Si los usuarios no aparecen en Control Hub, a los pocos minutos de asignar el IM&P integrado, consulte los códigos de respuesta del servicio de puente de aprovisionamiento. Ejecute un PSLog para ver los códigos de respuesta HTTP.

#### **200 bien**

Una respuesta de 200 OK *no significa que el usuario haya sido aprovisionado exitosamente*. Significa que el servicio de aprovisionamiento recibió la solicitud y envió con éxito la solicitud de creación de usuario correspondiente a los servicios ascendentes.

La transacción de aprovisionamiento es asíncrona por diseño. El servicio responde 200 OK porque el proceso de creación de usuarios puede tardar varios minutos y, por motivos de rendimiento, no queremos recibir varias solicitudes para crear el mismo usuario.

Sin embargo, si el usuario finalmente no aparece en la organización del cliente después de una respuesta 200 OK, podría indicar que la creación del usuario falló en los servicios Webex en sentido ascendente del servicio de aprovisionamiento.

**Debe escalar un error de aprovisionamiento que tenga una respuesta de 200 OK** .

**400 Bad Request (Solicitud incorrecta)**

Consulte la respuesta HTTP, que debería tener más detalles sobre posibles problemas que podrían causar esta respuesta del servicio de aprovisionamiento. Algunos ejemplos de la <mensaje> nodo:

• "No puedo confiar en el correo electrónico de BroadWorks con el aprovisionamiento heredado API".

La dirección de correo electrónico asociada con la solicitud de aprovisionamiento de usuario fallida no es válida o está mal escrita, pero usted ha afirmado en la plantilla que se puede confiar en las direcciones de correo electrónico. Verifique los perfiles de los usuarios en BroadWorks, específicamente la identificación del correo electrónico.

• "La organización del cliente no se encuentra en la base de datos y tampoco está habilitado el indicador de creación de nueva organización".

Esta solicitud de aprovisionamiento fallida debería crear una nueva organización de clientes en Webex, pero su plantilla está configurada para evitar que se creen nuevas organizaciones de clientes. Si desea permitir nuevas organizaciones para dominios de correo electrónico que no coinciden con los clientes existentes en Webex, puede reconfigurar su plantilla en Partner Hub y volver a probar la solicitud de aprovisionamiento. Sin embargo, si no espera que se cree una nueva organización para este usuario, quizás la dirección de correo electrónico esté mal escrita (específicamente la parte del dominio). Verifique la identificación de correo electrónico del usuario en BroadWorks.

#### **403 Forbidden (Prohibido)**

La solicitud de aprovisionamiento no tiene posibilidades de tener éxito. Deberá investigar la solicitud y la respuesta en este caso. Por ejemplo, si ve una dirección IP como destino de la solicitud de aprovisionamiento, en lugar de la URL del puente de aprovisionamiento adecuada para su organización (consulte los temas de configuración del firewall en la Guía de soluciones), podría indicar que a su servidor de aplicaciones le falta una dirección requerida. parche (ap373197).

Compruebe que se hayan aplicado todos los parches necesarios al servidor de aplicaciones y que haya completado la configuración relacionada para un aprovisionamiento fluido exitoso.

#### **409 Conflicto**

La solicitud de aprovisionamiento no puede continuar porque existe un usuario en Webex que coincide con la dirección de correo electrónico de la solicitud.

#### **Usuario que ya está en CI**

Obtenga el correo electrónico del suscriptor de la solicitud HTTP POST y búsquelo en la mesa de ayuda.

Es posible que no vea al usuario si no tiene permiso, pero también puede ver que el usuario está en una organización "libre", p. "Consumidor".

Puede pedirle a este usuario que elimine su cuenta gratuita o puede usar una dirección de correo electrónico diferente para aprovisionarla.

#### Ver [https://help.webex.com/ndta402.](https://help.webex.com/ndta402)

#### **Los usuarios inician sesión**

#### **El portal de activación de usuario no se carga**

El flujo de inicio de sesión normal Webex para Cisco BroadWorks incluye un Portal de activación de usuario donde los usuarios ingresan sus contraseñas. A veces, este portal no se carga después de que el usuario haya proporcionado su dirección de correo electrónico en la pantalla de inicio de sesión de la aplicación Webex.

Este problema puede deberse al lado del cliente o al lado del servicio. En el lado del cliente, normalmente se debe a que el navegador nativo del cliente es incompatible de alguna manera con el servicio.

#### **Error en el inicio de sesión único**

- En BroadWorks, verifique que al usuario se le hayan asignado los tipos de dispositivo para la aplicación Webex (consulte la sección **Perfiles de dispositivos** en Prepare su [entorno](https://help.webex.com/z9gt5j/Webex-for-BroadWorks-Solution-Guide#Prepare-Your-Environment) sección de la Guía de soluciones).
- Compruebe que el usuario esté utilizando la contraseña correcta. Si la plantilla que utilizó para aprovisionar la organización del cliente del usuario (en Partner Hub) está configurada para la autenticación de BroadWorks, el usuario debe ingresar su contraseña de "Acceso web" de BroadWorks. Es posible que el usuario también deba ingresar su ID de usuario de BroadWorks si su dirección de correo electrónico no está configurada como ID de usuario alternativa.

Asegúrese de que el usuario haya ingresado correctamente los caracteres en mayúsculas y minúsculas.

#### **Problemas de configuración y registro de llamadas**

Después de que un usuario haya sido aprovisionado en Webex e inicie sesión correctamente en la aplicación Webex, la aplicación se registra en BroadWorks. Las siguientes son la secuencia de registro esperada y los signos resultantes de un registro saludable (como se ve desde la aplicación Webex):

#### **Secuencia de registro esperada**

- 1. El cliente llama a XSI para obtener un token de administración del dispositivo y la URL del DMS
- 2. El cliente solicita su perfil de dispositivo a DMS presentando el token del paso 1
- 3. El cliente lee el perfil del dispositivo y recupera las credenciales, direcciones y puertos SIP
- 4. El cliente envía un REGISTRO SIP a SBC usando la información del paso 3
- 5. SBC envía el REGISTRO SIP al AS (SBC puede realizar una búsqueda en el NS para localizar un AS si SBC aún no conoce al usuario SIP).

#### **Señales esperadas de un registro de cliente exitoso**

El ícono de Opciones de llamada aparece en la interfaz Webex.

En la pestaña de servicios telefónicos de la aplicación Webex (por

ejemplo, **Configuración** > **Servicios telefónicos** en

Windows, **Preferencias** > **Servicios telefónicos** en Mac), el mensaje "SSO Sesión: has iniciado sesión" significa que la aplicación está registrada exitosamente (a BroadWorks en este caso).

#### **El cliente no tiene ningún icono de llamada**

La mayoría de las veces, esto significa que el usuario no tiene la licencia o los derechos correctos.

#### **El cliente muestra la pestaña Servicios telefónicos pero no hay sesión SSO**

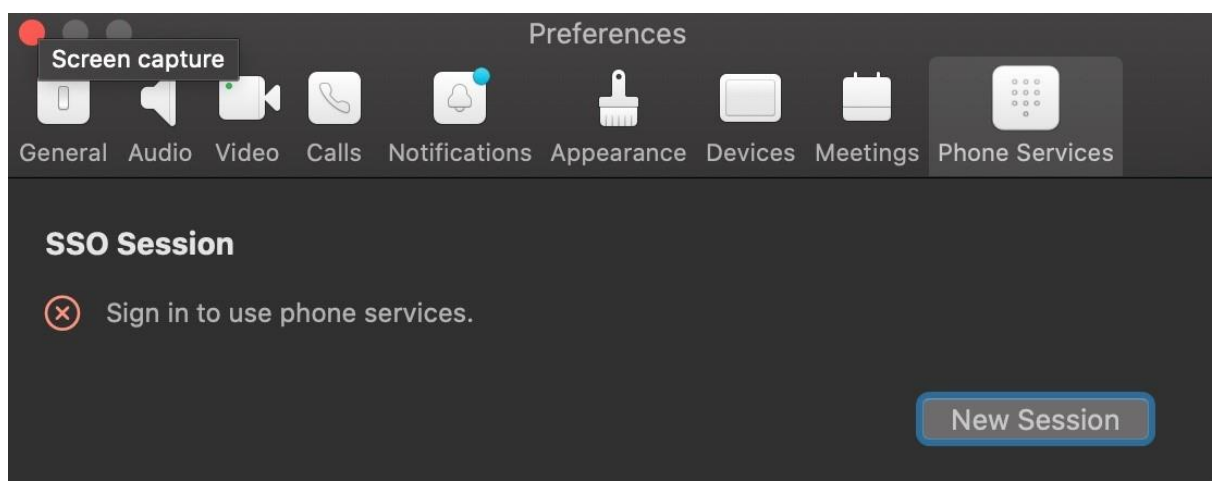

Este es un registro fallido. Hay varias razones por las que un cliente de aplicación Webex no podría registrarse en BroadWorks:

**Se están probando varios servicios de llamadas con los mismos clientes**

Este problema conocido puede deberse a que el cliente cambia entre diferentes terminales de devolución de llamadas. Es más probable que ocurra durante las versiones de prueba de diferentes servicios de llamadas ofrecidos a través de (los mismos) clientes de la aplicación Webex. Puede restablecer la base de datos del cliente (enlace) para solucionar este problema.

#### **Configuración incorrecta del servicio de autenticación**

Verifique los XSP que alojan el servicio de autenticación con la Guía de soluciones (consulte Configure servicios en su Webex para Cisco [BroadWorks](https://help.webex.com/en-us/z9gt5j/Webex-for-BroadWorks-Solution-Guide#id_137362) XSP). Específicamente:

- Las claves RSA (que genera en un XSP) se copian en todos los XSP
- La URL del servicio de autenticación se proporcionó al contenedor web en todos los XSP y se ingresó correctamente en el clúster en Partner Hub.
- Se configura la autenticación externa mediante certificados:
- XSP\_CLI/System/CommunicationUtility/DefaultSettings/ExternalAuthentic ation/CertificateAuthentication>obtener
- •
- permitirUserApp = falso

permitirClientApp = verdadero

• Cuando utilice MTLS, debe cargar el certificado de cliente Webex en los XSP (puede obtener el certificado en Partner Hub, en la página de configuración de BroadWorks).

#### **Mala configuración de las etiquetas BroadWorks**

Verifique que haya configurado las etiquetas BroadWorks requeridas para la aplicación Webex. Referirse a Webex para la Guía de [configuración](https://www.cisco.com/c/dam/en/us/td/docs/voice_ip_comm/cloudCollaboration/wx4bwks/ConfigGuide/WebexForBroadWorksConfigGuide.pdf) de Cisco BroadWorks para obtener información sobre las etiquetas de configuración. Asegúrese de que no haya conflictos ni valores incorrectos.

Específicamente, el **%SBC\_ADDRESS\_WXT%** La etiqueta debe ser el SBC de su registrador SIP para los clientes de la aplicación Webex.

#### **El cliente de escritorio desconecta los servicios telefónicos después de una conexión exitosa SSO**

Este problema puede deberse a que el mismo usuario inicia sesión en varios clientes en el mismo tipo de plataforma. Por ejemplo, si un usuario inicia sesión correctamente en la aplicación Webex en Windows y luego inicia sesión en la aplicación webex en una máquina Windows diferente, solo hay una sesión SSO activa en una de las máquinas. Esto se debe a su diseño.

Si es absolutamente necesario solucionar este problema, puede configurar BroadWorks para que tenga varias instancias del mismo tipo de dispositivo, pero deben tener direcciones SIP únicas. Esta configuración está fuera del alcance de Webex para Cisco BroadWorks .

#### **Dispositivo de escritorio no aprovisionado para el usuario**

Esta firma se ve en el cliente ( **\bwc\**) registro:

<Error>[0x70000476b000] BroadWorksConfigDownloader.cpp:106 onAccessDeviceListSucceeded:BWC:SCF: ConfigDownload: no se encuentra el perfil de dispositivo 'Business Communicator - PC'.

# **Problemas con la vista web de configuración de llamadas**

# **El botón/enlace de autocuidado no se muestra en la aplicación Webex**

Un síntoma diferente de este problema es cuando se muestra el botón/enlace, pero al hacer clic en él se abre un navegador externo.

- Verifique que la plantilla de configuración del cliente requerida esté implementada y que las etiquetas CSW estén configuradas correctamente. (Consulte la sección *Vista web de configuración de llamadas* en la [Webex](https://help.webex.com/z9gt5j/) para la Guía de soluciones Cisco [BroadWorks\)](https://help.webex.com/z9gt5j/).
- Verifique que la aplicación Webex esté registrada para realizar llamadas en BroadWorks.
- Compruebe que la aplicación Webex sea una versión reciente que admita CSWV.

#### **Página en blanco o error después de hacer clic en el botón/enlace de autocuidado**

Generalmente, este comportamiento en la aplicación Webex indica un problema de configuración o implementación con la aplicación CSWV en BroadWorks XSP.

Recopile detalles para una mayor investigación, incluidos registros CSWV, registros de acceso, repositorio config-wxt.xml y archivo de plantilla, y luego plantee un caso.

# **Problemas de reclamo de dominio**

Los errores de registro de usuario pueden ocurrir como resultado de errores que se cometen al reclamar dominios. Antes de reclamar cualquier dominio, asegúrese de comprender lo siguiente:

• Los proveedores de servicios no deben reclamar los dominios de las organizaciones de clientes que administran. Deberán reclamar únicamente los dominios de aquellos usuarios que se encuentren en la organización interna del Proveedor de Servicios. Reclamar el dominio de los usuarios en una organización separada (incluso una que administre el proveedor de servicios) puede generar errores de registro para los usuarios en la organización del cliente, ya que las

solicitudes de autenticación de usuarios se enrutan a través del proveedor de servicios en lugar de la organización del cliente.

• Si dos organizaciones de clientes (Empresa A y Empresa B) comparten el mismo dominio y la Empresa A ha reclamado el dominio, el registro de los usuarios de la Empresa B puede fallar debido a que las solicitudes de autenticación de usuario se enrutan a través de la organización que tiene el dominio reclamado (Empresa A).

Si reclama algún dominio por error y necesita eliminar un reclamo, consulte el artículo [Administre](https://help.webex.com/en-us/cd6d84/Manage-Your-Domains#Cisco_Task.dita_64255ea0-309f-41cf-94bf-ec94db1b0328) sus dominios Webex. **Códigos de error del usuario final**

La siguiente tabla describe los códigos de error del usuario final que se pueden ver en el portal de activación de usuarios del cliente.

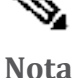

Esta no es una lista exhaustiva de códigos de error. La tabla enumera solo los códigos de error existentes para los cuales la aplicación Webex actualmente no brinda instrucciones claras al usuario.

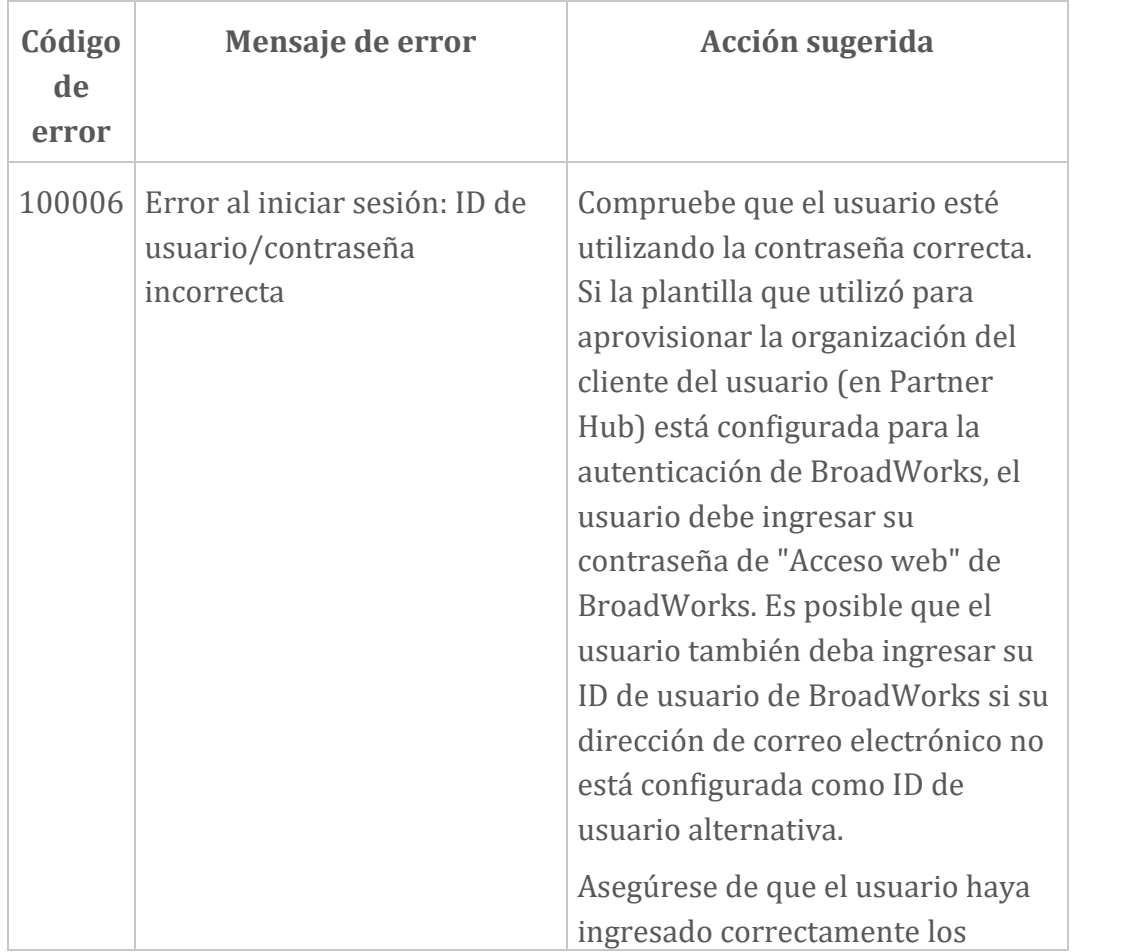

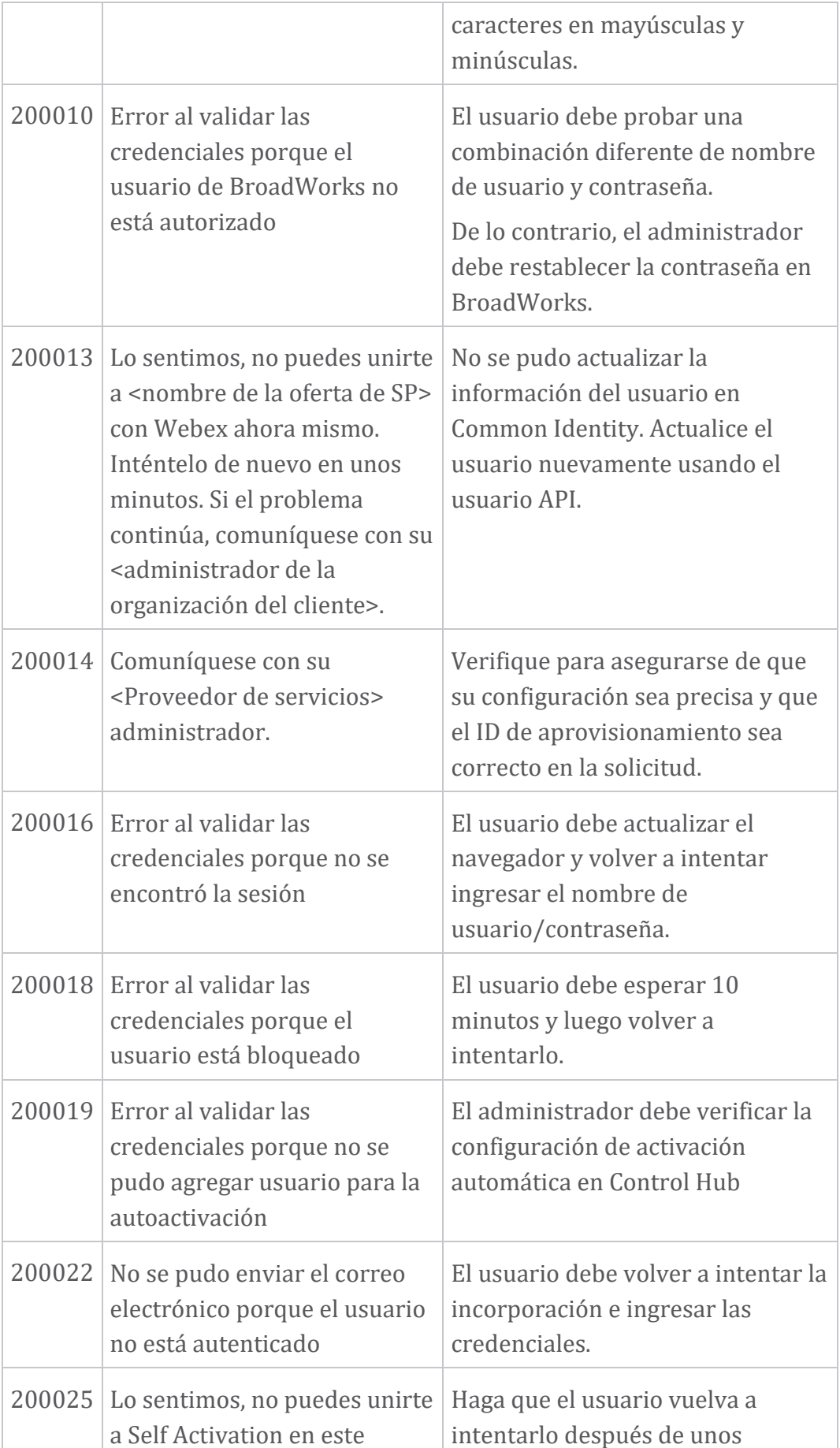

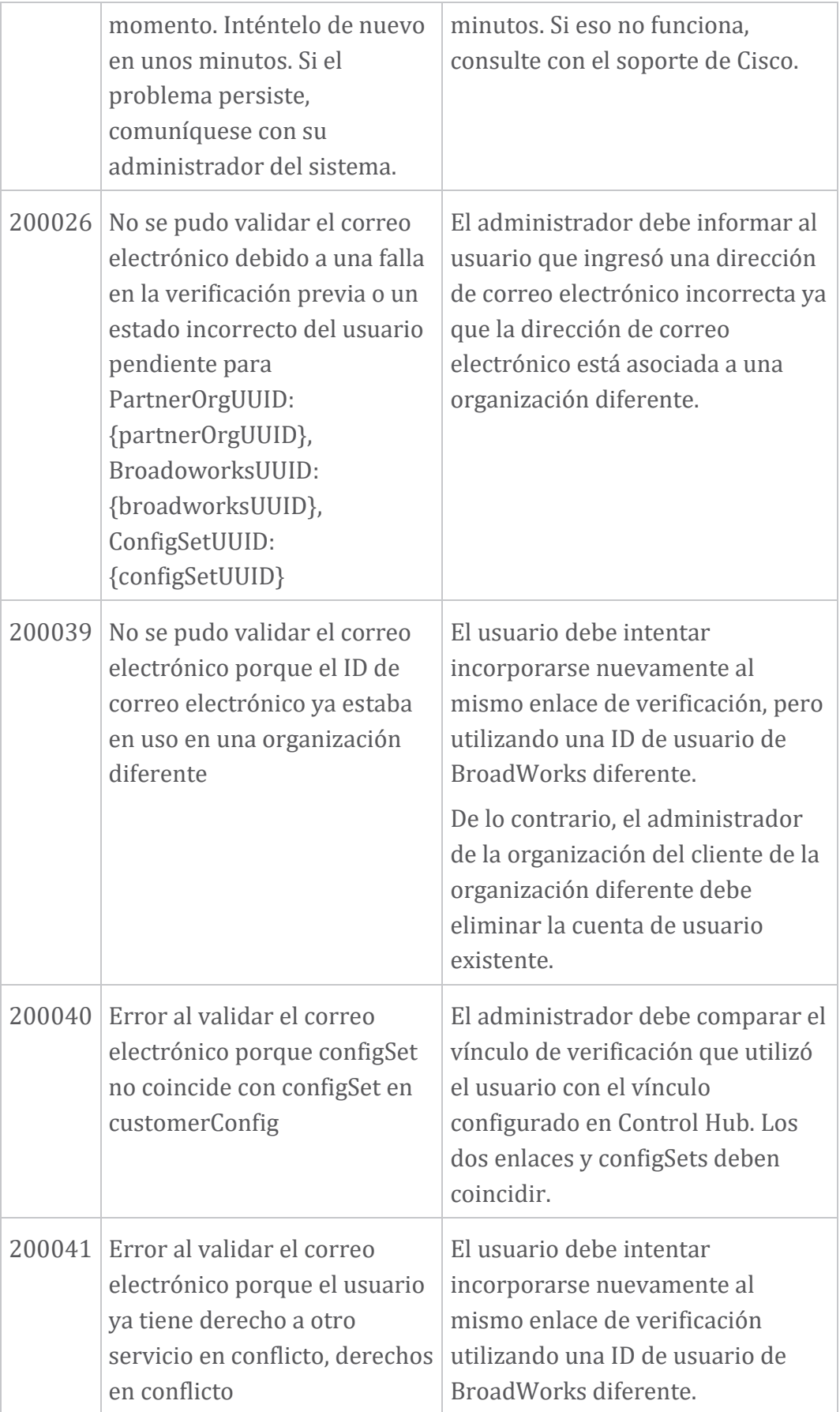

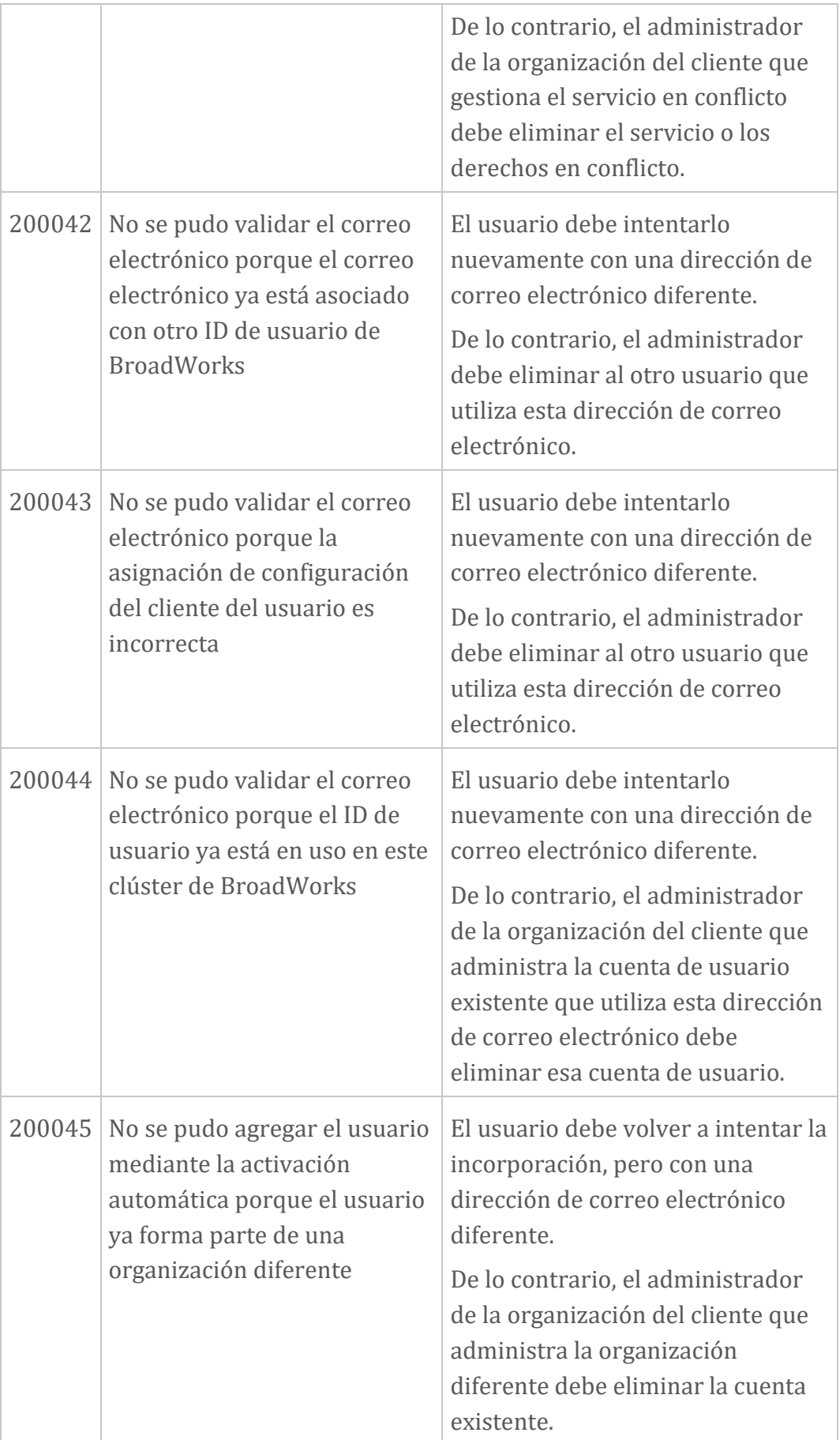

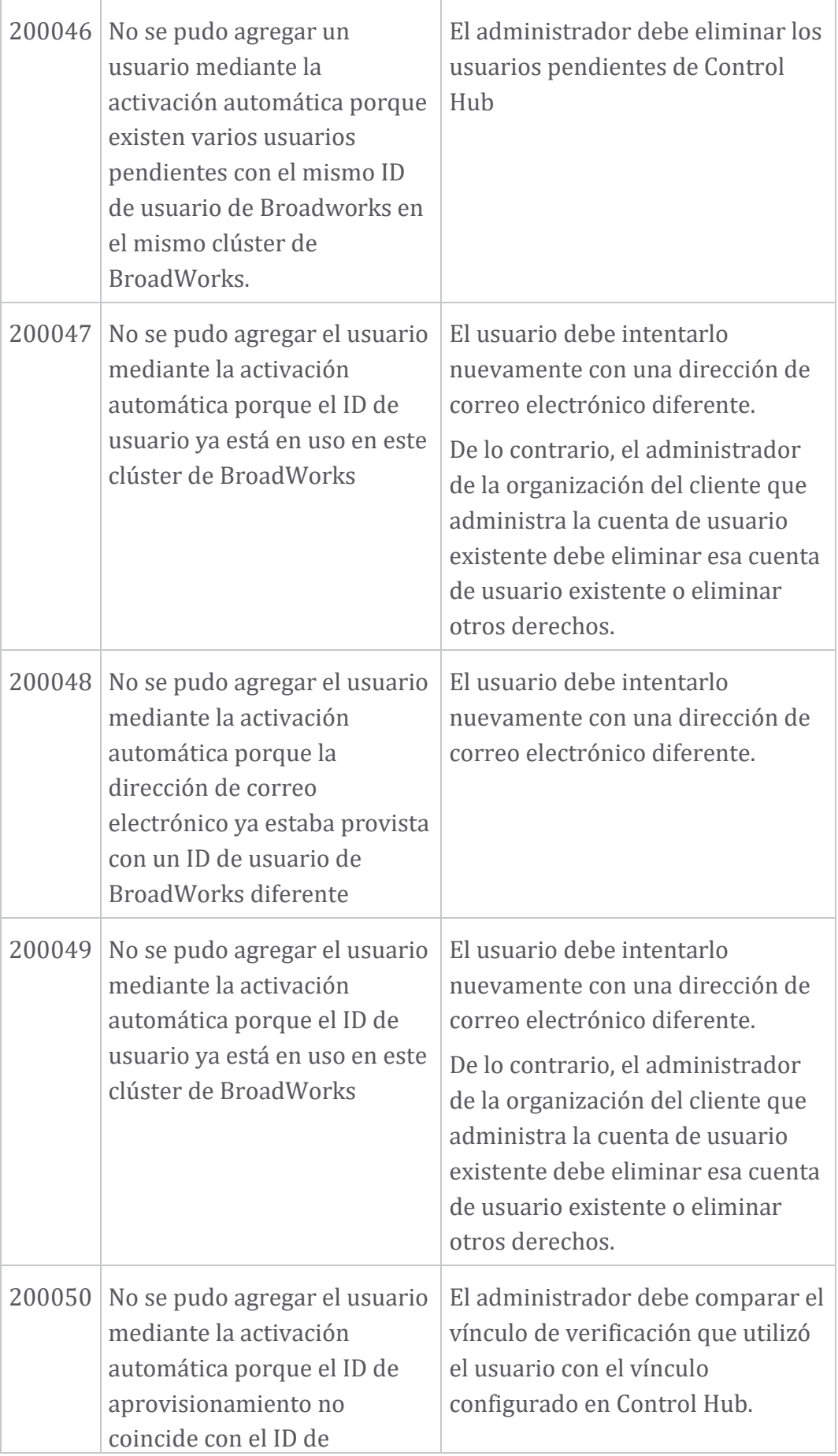

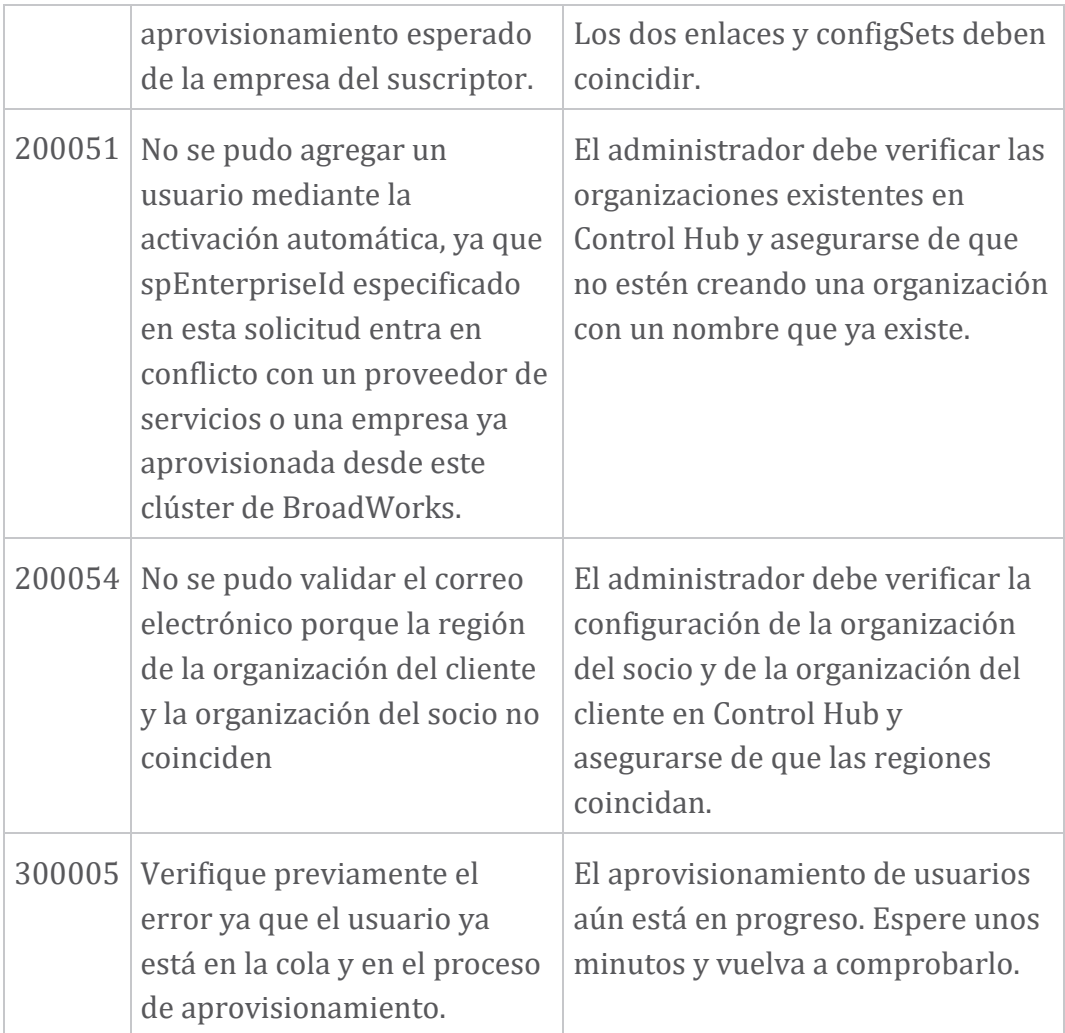

#### **Tabla 1. Códigos de error del usuario final Códigos de error para sincronización de directorios**

Los siguientes códigos de error se aplican a Directory Sync.

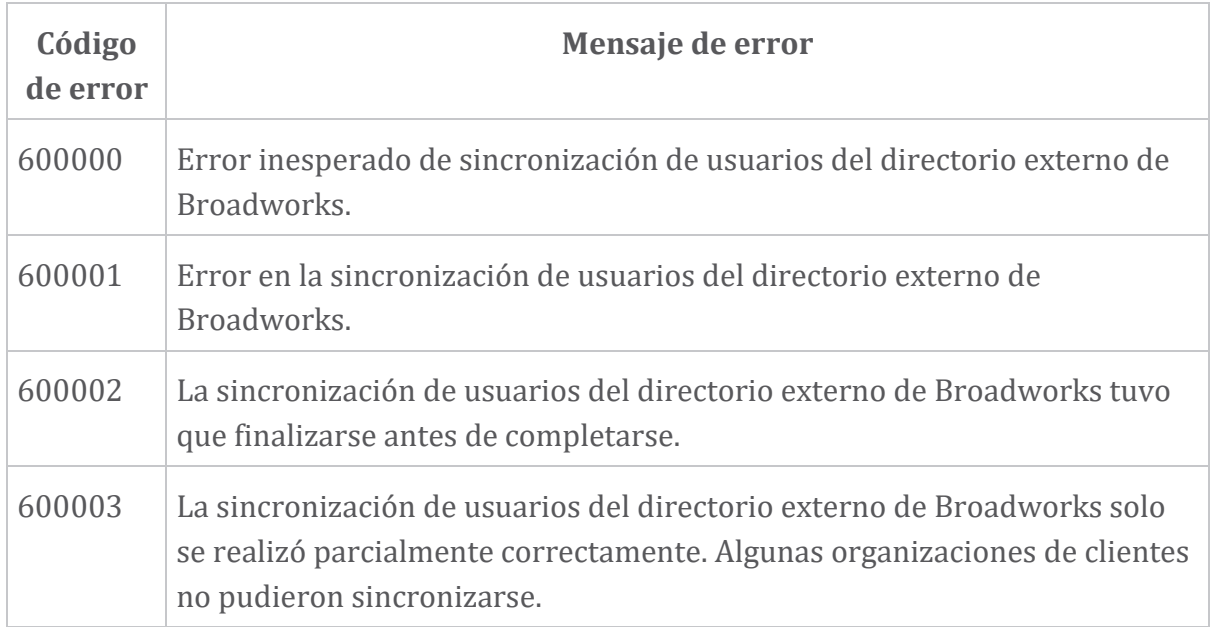

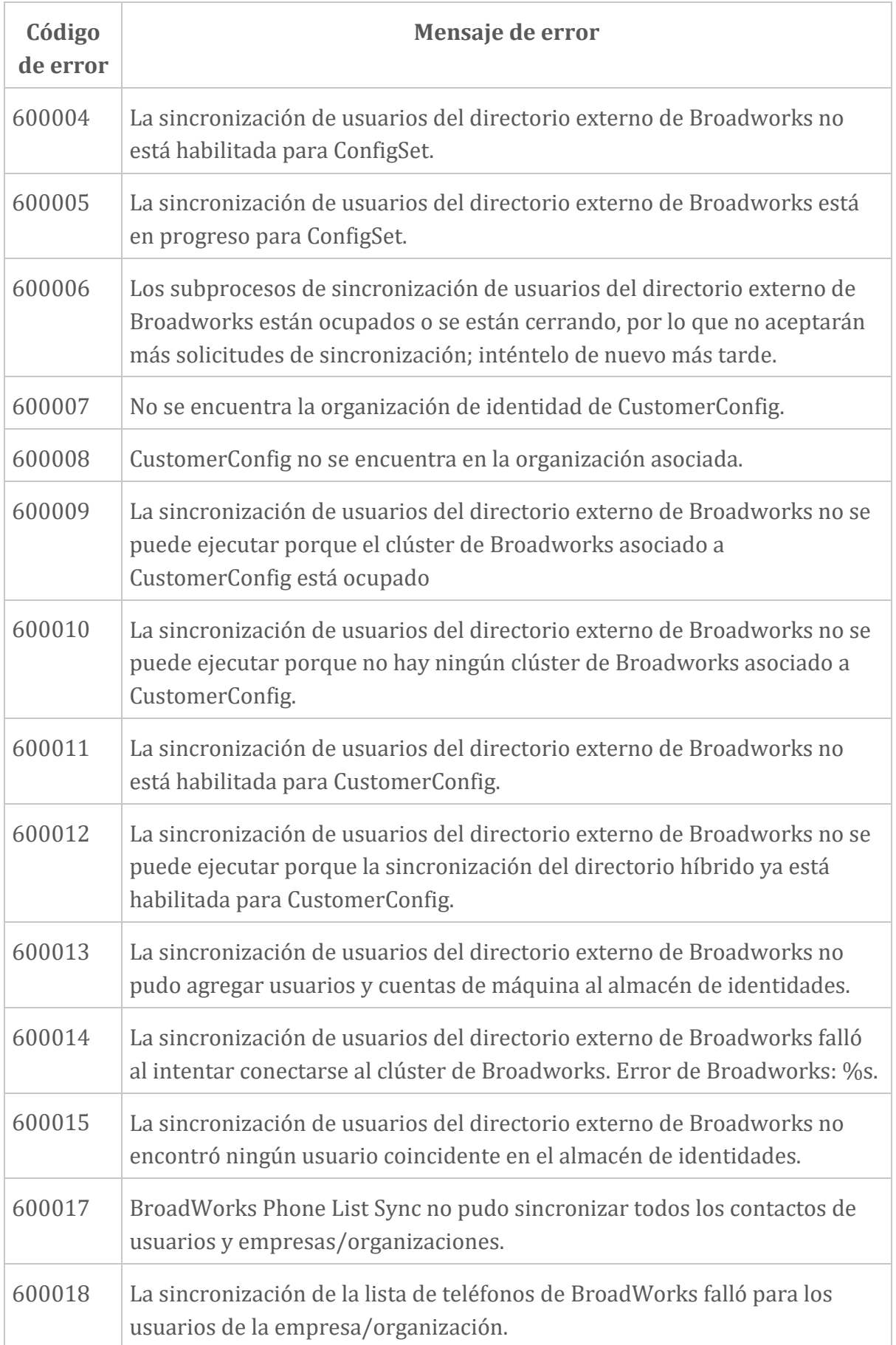

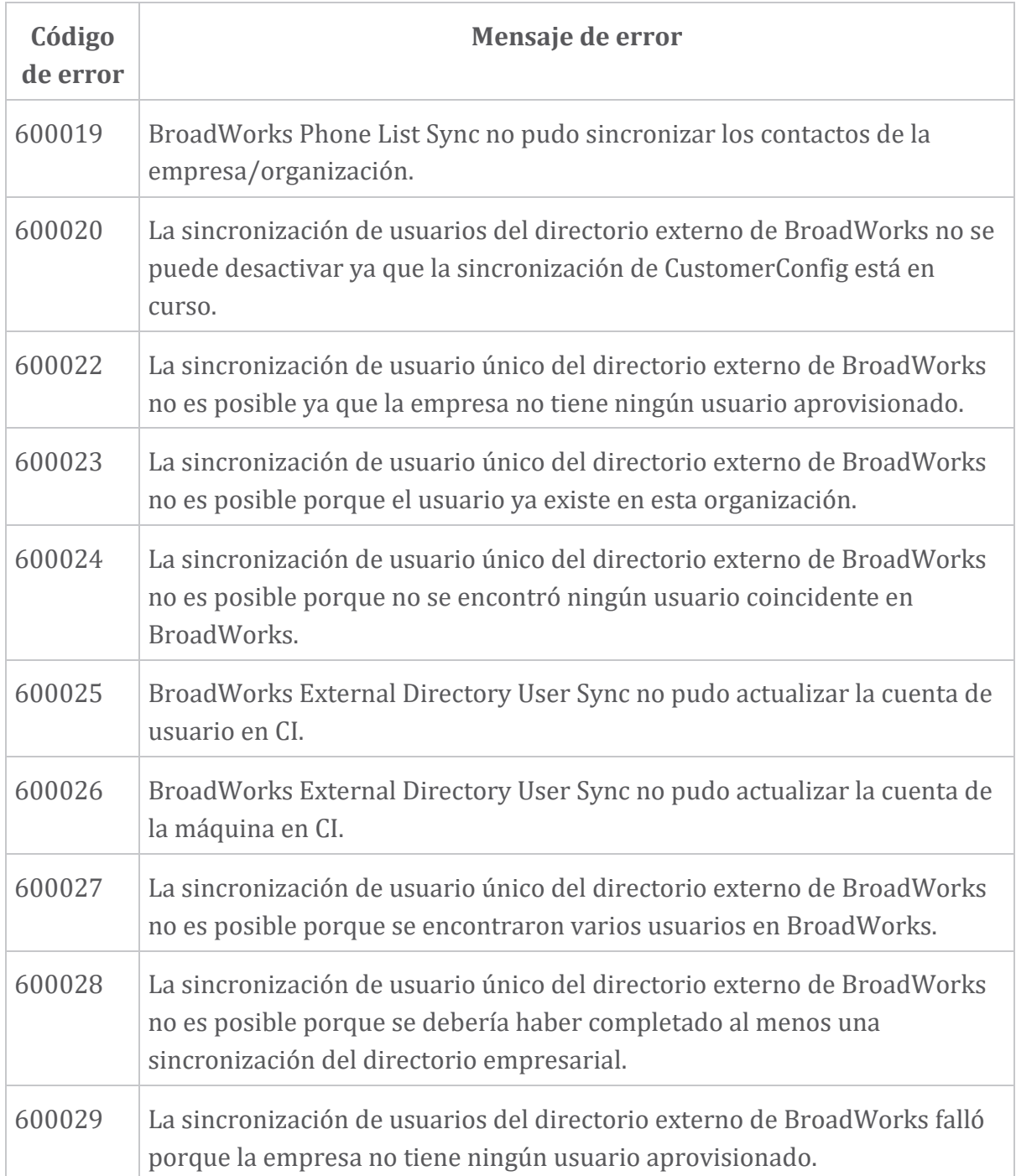